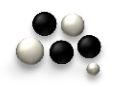

# e guide illustre de Sameh

# **Pour fixer Moodle 1.9.3** Sur l'ordinateur personnel

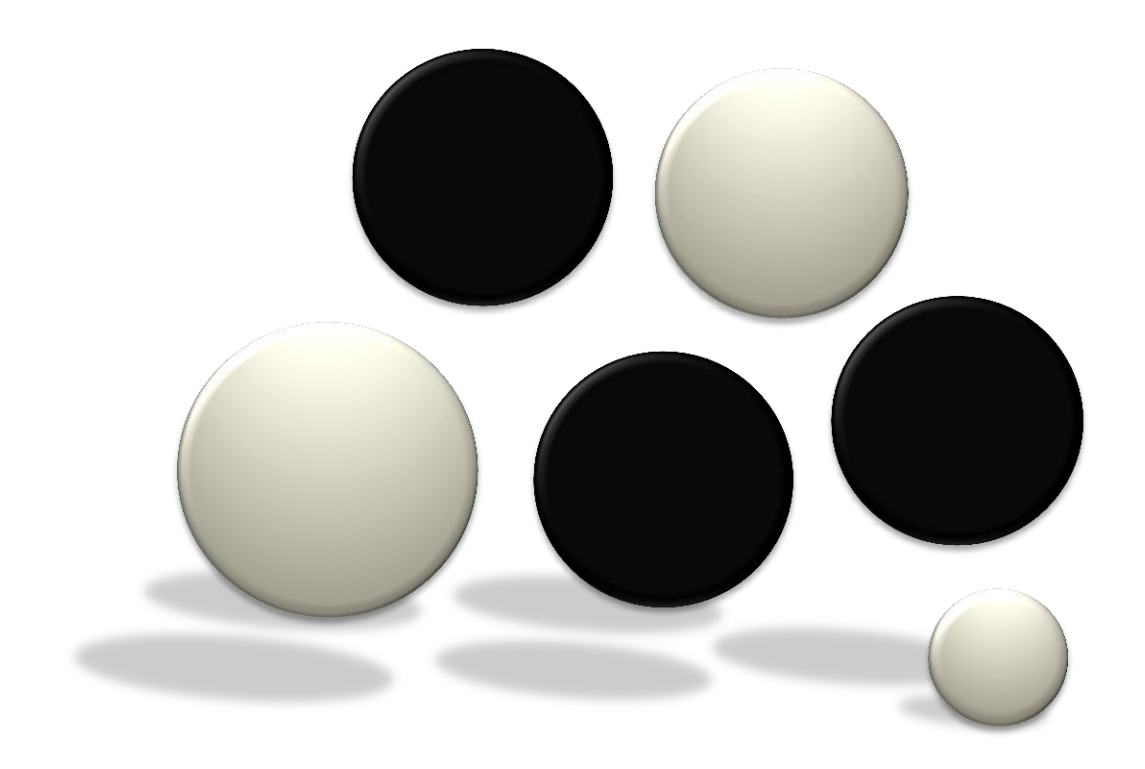

# <u>REPARE PAR</u> 1 ABD EL-RAOUF SA<br>:'entraineur del'ordinateur

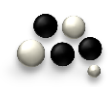

*Le guide illustré de sameh*

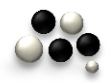

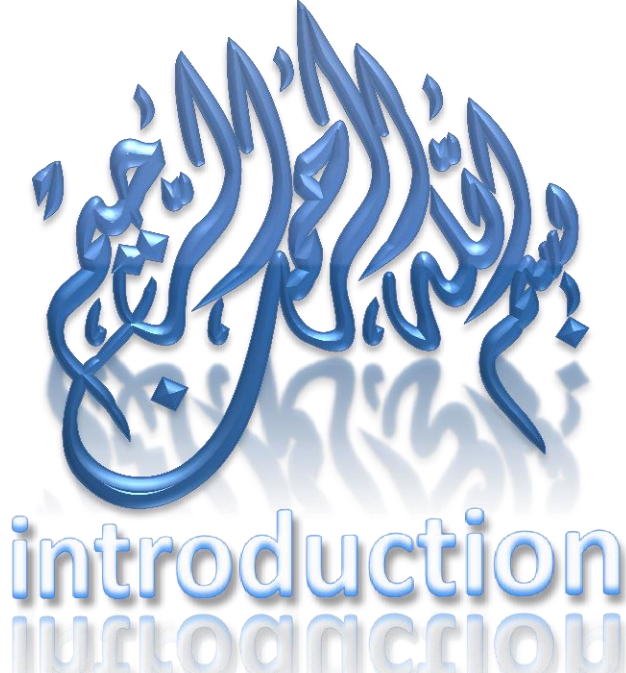

Au debut de voudrais transmettre mes salutations a tout qui me remercie ou commente ce ceuvre ( le guide illustre de sameh ).

Et on demande d'allah de faire mon oeuvre benefique pour tout le monde.

Car de trouve la maniere de fixer Moodle 1.9 a ete changee de celle qui l'a passee dans les anciennes copies et a cause de l'augmentation des questions qui me viennent sur le mel et qui m'interrogent sur les problemes qu'on trouve en fixant le Moodle 1.9 dans l'ordinateur personnel et puisque j'ai commence depuis longtemps d'ecrire un libre sur Moodle dans le quel de vaudrais accumuler certains nouveaux suhets mais a cause de mon occupation de ne l'ai pas complete dusque maintenant.

C'est pourquoi d'ai decide d'ecrire ce simple fuide temporairement dans la meme sujet de mon livre . De guide contient d'introduction simple sur Moodle et dans l'autre partie de cet oeuvre il ya la facon de le fixer d'une maniere illustree. Jusqu'a de que de finirai mon livre, mon pradet essentiel, d'espere que chacun peut trouver tous ces besains en ce qui cincenne Moodle…

Je suis pret a contactes sait [pa](mailto:sameh4d@live.com)r le portable ( 00201110535393 ) sait par le mail ( [sameh4d@gmail.com](mailto:sameh4d@gmail.com) , [sameh4d@live.com](mailto:sameh4d@live.com) ) aussi de suis pret a installer des contenus educatifs, fixer des sites de Moodle et les dirigon sur le net , et a participer aux projets de contruire et de developper les sites des universites et des ecoles sur le net.

#### (LE MEILLEUR DES HOMMES DE QUI APPREND LE SAVOIR **TRANSMET AUX AUTRES)** AMED QUE LE BENEDICATIONS ET LE **LE PROOHETE** <u>E DE DIEU SOIENT SI</u>

# $\bigcup$ UCA HEROS QUO MEURENT AU CHAMP AUX

# A NOS FRERES A GHAZA...

#### MARTYRS<br>MARTYRS<br>HAZA JANV DE PHALI<br>DE MASS<br>VIER 2009 OUS **E** 000

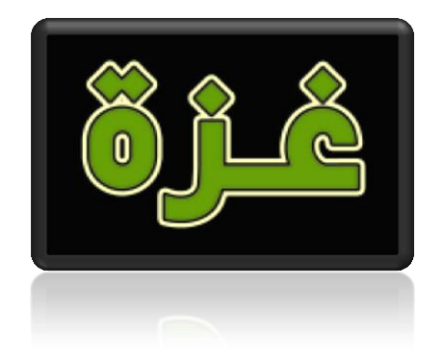

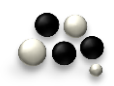

# (UELLE EST LA SIGNIFICATION DE (MOODLE )

C'est un programme sur le internet (web based application) il est utilise pour developper , publier et diriger le contenu electronique sur le site de net ou bien de systeme signifie un system compementaire pour diriger specialement le contenu educatif a travers le net.

De system permet aux utilisateurs, quiont d'ezperience ou quo ne l'ont pas , d'installer, de planities , de developper un grandnombre de pages et d'activites electroniques sait etre interactives sait pas . Atravers le tableau de cintrole et sans avoir besoin de savoir les langues programmees

Parceque le Moodle fournit beaucoup de pages avec des planifications differentes et developpees par la langue programmee. Par ces pages on peut recevoir le contenu educatif l'installer et adauter des activites educatives differentes pour enrichir le processus educatif presente par l'encironnement de l'education electronoque et ca se passe a travers le transport de Moodle a ton ordinateur puis le foxer simplement a ton ( server de l'interner apres tout de qui passe tu paurras adouter ou installer le contenu educatif et a douter ses activites.

Donc pat le Moodle on peut installer :

Un site éducatif complémentaire contient des contenus et des activités éducatives.

- Un grand site commercial pour les entreprises.
- Un forum social pour discute les sujets sociaux et led intérèts différents.
- Un site personnel.

De tout ce qui passe ou doit être sûrs que le Moodle en tout cas pourra réaliser tout nos besoins.

#### *Le guide illustré de sameh*

Moodle se caracterise, des autres programmes qui planifient les pages et le contenu de net [ frontPage, dreamWeaver ], par plusieurs caracteristiques la plus simple d'elles celed de la facilite d'usage parce que le Moodle n'a pas besoin d'entrainement au bien d'experience pour creer un bon contenu aussi il n'est pas seulement pout la creation d'un bon contenu mais aussi il est developpe d'une langue programmee [ PHP ] donc il n'a pas besoin d'etre developpe par d'autres langues programmees puisque il est un systeme pret pour recevoir. Aussi le Moodle se caracterise par ses activitese educatives aussi developpees par la langue programmee [PHP] qui peut etre adautee ou effacee tres facilement grace a la sauris de l'ordinateur. On remarque encore que Moodle se caracterise par la facilite de controle , d'observatoin, de modification et de developpement sur les pages dlectroniques d'apres les utilisateurs. Et mantenant les systemes, qui dirigent le contenu generalement sur l'internet , deviennent une chase indispensable et un cintenu tres modifié.

Moodle est un systeme d'une source ouverte [open source softeare, [ OSS ] ou bien c'est un groupe de programmes qui sont installes utilises, echonges, copies et qu'on peut modifier leurs codes et puisque il sont d'une source ouverte ils sont developpes de facon rapide et continue.

Donc qu'est ce que tu fais si tu veux installer un site éducatif et faire les élèves entrer sur lui ?

Tu dios fournir

La possibilité de l'entrer mais après savair le mot de passe pour contrôler l'entrée des élèves qui savent le mot de passe pourront entrer et qui ne le savent pas , ne peuvent pas faire ça

La maniére de transmettre les méls entre les élèves et l'enseignant .

- La possibilité d'installer les exercices avec l'évaluation.
- Les examens avec la possibilité de les corriger directement.
- La possibilité de faire les élèves savoir leurs notes ou pas.
- La possibilité d'appliquer des devoires aux élèves.

sameh4d@gmail.com Des manières différentes de recevoir les devoirs et les corriger et d'autres activités éducatives.

Pour tout ce qui passe on peut considérer le Moodle comme un mémoire pour recevoir le contenu / l'activité éducative [ par example tu pourras ajouter dans le Moodle ton contenu que tes élèves étudieront avec des manières diffèrentes , pour être sûr qu'aucun élève ne peut l'entrer que ce qui sait le mot de passe .

Ton contenu était planifié par n'inporte quel programme de planificatiers sait enforme de pages sur le net comme [ Dreamweaver ] sait en autre forme. Sans oublier que puisque tu sa un contenu éducatif tu dait l'ajouter quelques activités sait sur le ligne comme les examens le chat sait hors de ligne comme les forums et les devoirs.

Aussi puis que tu as in cintenu ou un site éducatif donc site veux l'ajouter une activité pour l'animer et le faire comme une école ou une université tu fois utiliser quelques programmes qui créent des classes imaginaires qu'on enseigne dans elles d'ine manière vivante , le Moodle peut recevoir ces programmes c'est pourquai on considère le Moodle comme un mémaire pour recevoir les contenus éducatifs avec tous leurs formes et les activités différentes de dans le système aussi on trouve que le Moodle peut installer ces contenus avec leurs activités.

On remarque que le Moodle est très préfére par la plupart des utilisateurs des systèmes qui dirigent les contenus éducatifs á travers le Internet

Et si tu veux savair le nomber des sites qui adoptent le Moodle tu pourras entrer sur [http://Moodle.org/stats](http://moodle.org/stats) qui indique sa grande popularité.

#### *Le guide illustré de sameh*

Le Moodle est plainifié par la langue proframmée [ PHP ] d'une source ouverte et renforce [ les data bases ] aussi d'une source ouverte , il contient 81 langues celles qui nous parmettent de changer la façade de système , la Moodle peut renforce plus de 75000 utilisateurs et la critère SCORM qui est très inportant pour faciliter la favrication et le transfent des faisceaux éducatifs parmi les programmes qui dirigent les contenus différents.

La frande abondance des [ databases ] en utilisant le Moodle on peut trouver quelques degréd et catégories différents des [ databases ] qui nous permettent de diriger le site comme:

1- database pour les directeurs du site

2- database pour les enseignants du cours éducatifs sait les enseignants qui peuvent modifier le contenu sait les enseignants qui ne peuvent qui enseigner le contenu éducatif

3- database pour les utilisateurs du site

4- database pour diriger

- les questions  $\qquad \qquad$  les banques de questions
- les examans de les activités

Aussi d'autres databases pour observer l'activité des apprenants dedans le site et le contenu éducatif , enfin on peut utiliser tout ce qui passe [ les databases ] sans refléchir comment peut-on les fabriquer ou bien les installersameh4d@gmail.com V

Ą

### Quelques caracteristiques de Moodle

La generaliste : ce systeme est comptementaire il nous perment d'installer, de diriger et de fecevoir le contenu educatif . Aussi parce systeme on peut adouter des activites educatives differentes comme on peut recevoir d'autres programmes pour creer des nouveaux caracteres de ce site.

Planification : dedans ce systeme il ya beaucoup de planification on peut changer la forme de site completement . On peut facilement chaisir ce qu'on veut parmi d'elles aussi il est possible d'additionner f'autres formes qu'on peut les transporter oubien les changer en utilisant plusieurs sites qui plainfient des formes pour ce systeme sait gratuit sait payant at si tu as l'experience tu paurras creer des nouvelles formes toi- memes.

La flexibilite : dans le contenu, le systeme et la communication sait avec les apprenants sait avec les utilisateurs.

Rentforcement des langues : ce systeme renforce 81 langues differentes [ comme la langue arabe ] qu'on peut les changer enface de ce systeme.

La facilite de l'utilisation : le Moodle peut etre utilise par l'enseignant et par l'apprenant sans experience dans la direction ou l'utilisation des sites de Moodle parce que ce systeme est tres facile.

Capacite numerique : le Moodle peut renforcer plus de 75000 utilisateurs.

Les criteres universels : renforce le critere standard [ SCORM ] aussi ce systeme renforce des autres criteres pour faciliter la fabrication et le transfert des faisceaux educatifs entre les programmes differents qui dirifent le contenu educatif.

Les attributions : le Moodle controle tous les caracteres et les attributions des utilisateurs en ce qui concerne [ l'inscription ( admission – refus ) , l'occullation , la succession de dans le site ].

L'utilisation : le Moodle peut être utilisé pour créer des sites [ éducatifs, commerciaux , personnel … etc ] .

# L'importance de l'utilisation de l'ordinateur dans l'operation didactique

Parfois le rôle de l'ordinateur dans l'enseignement et l'apprentissage peut être limité à être un assistant au professeur et un continuateur [successeur] de ses rôles ,et quelque fois, il prend son rôle dans certains situations deplus , il est peut être , de temps en temps considéré comme un professeur pour les élèves.

Les programmes des systemes de l'administration du contenu didactique sont consideres comme un example reel et efficaca a l'utilisation de l'ordinateur nom seulement comme assistant dans l'operation didactique .mais , comme directeur d'elle totalement.

Maintenant, on va deployer l'omportance de l'utilisation de Moodle pour les composants differents de l'operation didactique.

QUANT A L'ETAABLISSEMENT DIDACTIQUE :

 Abaisser les frais de l'enseignement ( le stage ) d'une maniere edicatee.

 Faire apprendre un grand nomber des stagaires dans le moindre temps.

 $\checkmark$  L'enseignement se passe dans n'importe quelle place.

 $\checkmark$  La fermeté de la finesse de l'enseignement.

 $\checkmark$  La facilité de monderniser le contenu et de le changer sans frais.

**QUANT AU PROFESSEUR:** 

Diminuer les travaux routinier et le temps

 La possibilité de la communication enter le professeur et l'élève "l'apprenant" dans n'importe que le temp.

 La facilité d'évaluer et de mesurer les résulatats de l'apprentissage moyennant des archives "registers" que le [ Moodle ] conserve.

#### **QUANT Â L'APPRENANT :**

 $\checkmark$  Chaque apprenant peu apprendre selon sa vitesse, ses circonstances et à sa manière [ l'individualisatoin de l'enseignement ].

 $\checkmark$  Faire participer aux apprenants dans leur enseignement [ ce principe n'est pas trouvé à la méthode traditionnelle de l'enseignement.

Voyage sans frais.

 $\checkmark$  un enseignement reactionnel et agreable.

 $\checkmark$  Un enseignement dans un environnement sé curisant : sans frais , sans horte .

 $\checkmark$  Renforcement à l'apprentissage coopératif.

# Les carctéristique technicales de Moodle

#### LE SOUTIEN TECHNICAL :

❖ Le système de Moodle se trouve grateutement.

 $\div$  D'une source ouvwert "open source software"

• Il ya 81 langues différentes pour choisir d'entre aux et changer lalangue de la façade essentielle de site.

LA FORME:

 Il ya plusieurs formes dessinèes attractives pour modifier et changer complètement la forme de site.

 $\div$  Il ya plusierus formes diffèrentes pour la place attribuée à la présentation des contenus, et choisir la forme préférée pour exposer les contenus.

 $\triangle$  La facilité extrème d'ajouter ou éffacer de faire apparaitre ou faire disparaitre les parties latérdes de site "les blocks" quand on a besoin de faire ca.

LA ADMONOSTRATION DU CONTENU :

 $\triangle$  L'addition du contenu en précisant la date de commencer et du finir , d'enregistrement et de le finir , le nombre des étudiants et le genre de l'enregistrement.

 On peut enregistrer dans les contenus selon quelques manières : l'enregistrement immédiat , l'enregistrement en attendant le resultat par le mèl et l'enregistrement par le directeur ou le professeur du contenu.

 $\cdot$  La possibilité de devision les apprenants du contenu en groupes pour les utiliser dans les examens , les devoirs , les évenements et les séminaires.

 La préparation d'une copie préventive du contenu avec la possibilite de la retrouver quand on face un problème dans le site.

◆ On peut lier le système avec un autre préparé "prêt" à accepter et enregestrer pour importer les informations des apprenants et des contenus.

### CONSTRUIRE ET PRÉSENTER LE CONTENU :

 $\cdot \cdot$  La possibilité de planifier les contenus didactiques sans besoin d'autres programmes de planfier.

 $\cdot$  La possbilité d'importer des contenus didactiques tout à fait planfiés par d'autre programme de planifier.

 $\triangle$  La possibilité de faire des questions sur le contenu pour évaluer et muserer l'apprentissage.

 Recevour les contenus standards qui convientent plusieurs critères tels SCORM.

La possibilité de faire des liens avec d'autre site d'internet.

 La possibilité de faire des dossiers soit , pour présenter soit pour transporter en utilisant des formes différentes.

#### L'INTERACTION:

 $\mathbf{\hat{P}}$  Alimentation parcontrainte des activitée et des exercices.

- $\div$  L'interaction mutuelle entre l'étudiant et son professeur.
- $\mathbf{\hat{P}}$  L'existence des moyens pour communiquer au professeur.
- $\mathbf{\hat{P}}$  L'interaction des apprenants antre aux.
- $\mathbf{\hat{P}}$  La possibilité de l'apprentissage coopératif.

 La possibilité de contrôler et de faire apprendre aux élèves par le professeur du côté du professeur.

<u>**❖**</u> L'alimentation par containte systèmatisé sur les devoirs, les activités et comment l'élève prograsse ou bien en quel niveau il progresse.

#### **CONSTRUIRE ET PRÉSENTER LES EXAMENS :**

❖ Faire les banques des questions qui contiennent les questions [ mets vrai ou faux , le choix multiple , la réponse brève , l'article ou bien des documents et des questions sur eux , la comparison , complétez , associez … etc .

 $\div$  La passibilité de production des examens differents facilement àpartir les banques des questions.

 $\cdot$  La possiblitié d'inporter des questions par les différents moyens de stockage dans le Moodle .

La determination de la durée d'examen et le temps de sa présentation à l'élève.

 $\cdot \cdot$  La determination de la manière convenable de correction.

 $\cdot \cdot$  La présentation de l'ezamen aux apprenante du contenu ou bien une group de terminée d'eux .

 $\mathbf{\hat{P}}$  La correction automantique de l'examen et la possibilité de la modifier.

 $\cdot$  **L'élève peut savoir son resultat dans l'examen par des manières différentes.** 

#### LA DIRECTION DES DEVOIRS :

❖ Les devoirs peuvent être individuels ou bien collectifs.

 $\cdot \cdot$  Le système fait le professeur capable d'introduire les devoir sur le page de contenu avec la précision de teurs temps de présenter à l'apprenant.

 $\cdot \cdot$  Il est possible de préciser un temp final pour présenter le devoir c.a.d il ne faut pas le présenter après ce temps.

• Il est permis pour chaque étudiant d'envoyer le devoir avec l'enregistrement du temps d'envoi.

 $\triangle$  Il est permis de corriger les devoirs, d'écrire les commentaires et de les envoyer à travers l'adresse électronique.

 $\cdot \cdot$  Le système présente un rapport des devoirs reçus quicontient les noms des étudiants , la date et le temps.

 **il** ya plus d'un moyen pour recevoir le devoir des étudiants.

### <u>L'ABONDANCE DES ACTIVITÉS :</u>

 La correspondance urgente "caht" entre les étudiants eux mêmes et avec leur professeur.

Le sondage "l'enquête".

Les forumes généraux ou liés au programme étudié.

◆ Undictionnaire qui contient les définitions attacheés au programme étudié ( champs lexical ).

 $\mathbf{\dot{P}}$  La possibilité de la notation.

 L'abondance des questionnaires différents avec la possibilité d'établir un questionnaire.

La possibilité d'ahouter ( wiki ) dans le programme étudié.

 La possibilité d'adopter des autres programmes pour qugment les nouveaux avantages de modéle et des autres.

#### LE REGISTRE DES NOTES:

 $\cdot \cdot$  l'enregistrement et le compt des notes des étudiants pour les différents types d'évaluation ( tests – devoirs – la prvsence – extr ….. ).

 $\div$  L'ajustement des poids des notes et les redresser selon le besoin (le coefficient de l'additions et de la multipication ).

 La lecture des notes à travers le système de l'administration des devoirs et des teste.

 $\mathbf{\hat{P}}$  Le professeur peut commenter sur le niveau de l'étuiant.

 $\mathbf{\hat{P}}$  Faire connaître àchaque étudiant ses notes pâge priré (son profil).

#### A POURSUITE DE LA PERFORMANCE DE LA ENSAIGNEMENT :

 $\cdot \cdot$  Les rapports détaillés sur les activités éducatifs que les étudiants ont effectués dans le système pour déterminer le comportement de l'apprentissage et le style d'apprentissage de chaque étudiant.

 $\triangle$  Un rappoort sur les pâge et les leçons que l'étudiant a visitées et le temps de la visite.

 Un rapport sur les nombres das visites sur ( le Web) du programme étudié et la dernière date d'accés.

 $\cdot \cdot$  Un rapport sur les notes des tests et leurs dates d'accés.

◆ Un rapport sur les notes des devoirs et leur dates de présentation.

 $\dots$  Un rapport sur les étudiants qui visite le système dans un moment précis.

 $\triangle$  Desrappoorts sur la participatoins des étudiants dans les cours actuels.

 Un rapport sur la participations desétudiants dans les forumes et le nomber des participations des cahqu'un d'eux.

### L'INTERNE MÈL:

**Envoyer et recevoir les mèls des parsonnes qui utilisent le** système.

❖ Le rattachement des dossiers aux mèls.

#### L'ADMINSTRATION DES RELIEURS ET LES DOSSIERS :

 $\cdot \cdot$  Ce système petmet des relieurs pour conserver et échanger les dossiers de contenu et les dossiers personnels.

**EXECTE:** Le relieurs que le système présente sur le plan de contenu sont : le relieurs du contenu général , les relieurs des groupes et les telieurs des apprenants.

 $\div$  La possibilité de fixer les dossiers.

#### CALENDRIER ET PUBLICITÉ :

 $\div$  Le professer – le directeur du système – peut faire l'annance sur le plan de l'etablissement et le contenu pour que le système la présente sur la page principale et celle du contenu.

 Le système permet "pourvoit" un clendrier pour organiser les rendez-vous et les évenements en des formes différentes pour les pré senter " jour , semaine et mois"

◆ On peut mettre les événements importants sur le plan de site ou de contenu dans le calendrier .

 $\triangle$  L'apprenant peut poursuire les rendez- vous des devoir, des examens , des cours et les rendez.

**❖** Vous personnels moyennant le clandrier.

 $\cdot \cdot$  La possibilité de faire voir les évenements ou bien les rendezvous d'un jour , semaine ou d'un certain mois.

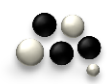

La fixation de Moodle sur l'ordinateur personnel pour la première fois

*Au debut , vous devez …..*

- 1) Apporter le programme (easy PHP) et le fixer.
- 2) Creaté du database.
- 3) Apporter une copie de Moodle 1.9.3
- 4) Construire une file ( config )
- 5) Installer le Moodle.

On va commencer la installer en mettant on ordre les étapes précédentes et d'une maniere illustree , pas à et en details.

*Allons-nous au travail…* 

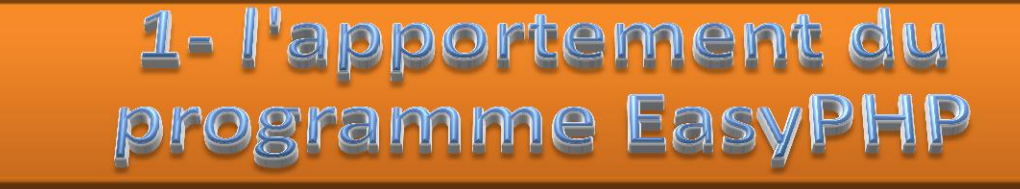

# programme EasyPHP

[Entre dans](http://www.easyphp.org/) [le site de programme](http://www.easyphp.org/) [www.easyphp.org](http://www.easyphp.org/)

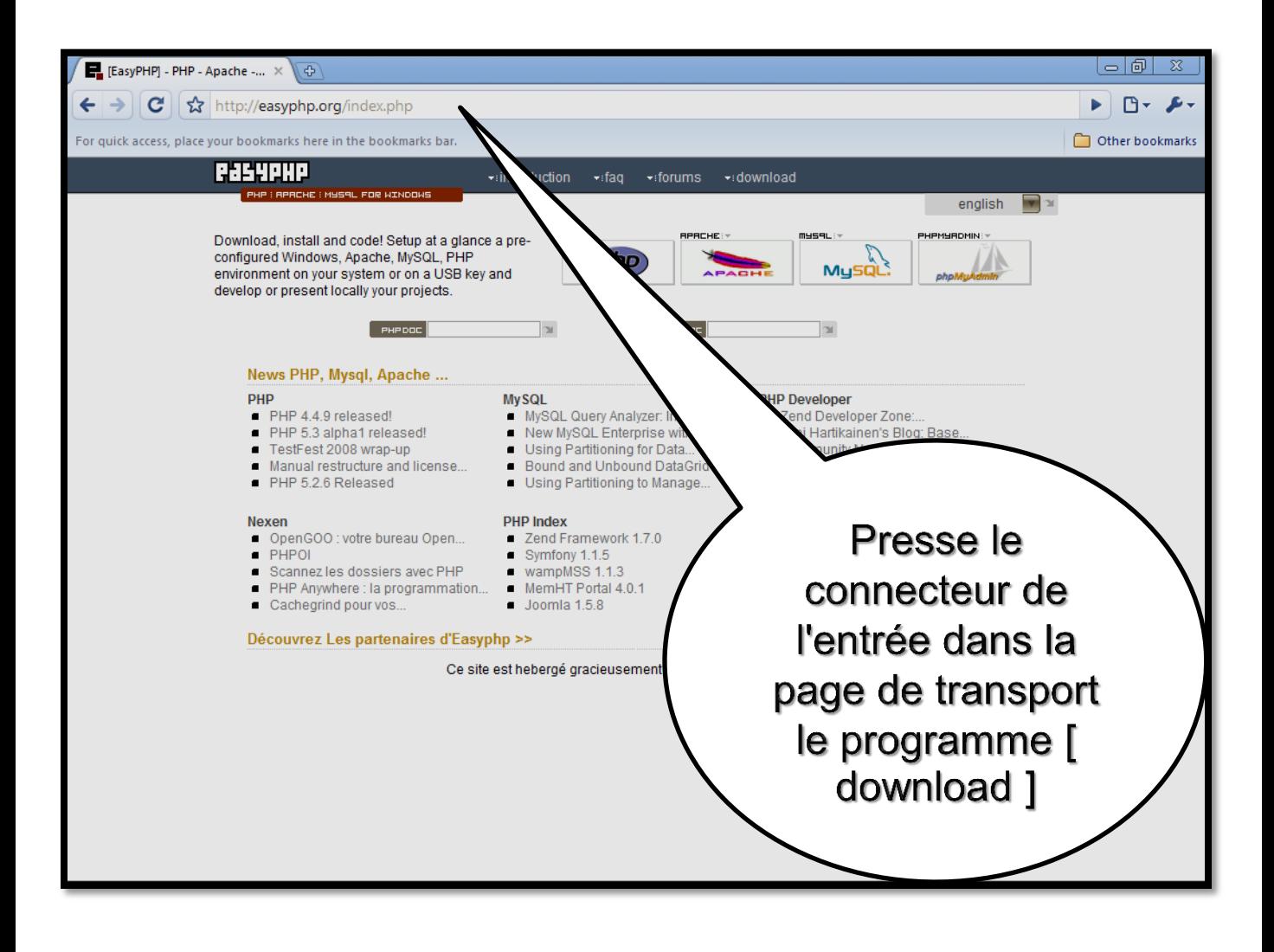

## Et ca vous transfere a la page suivante.

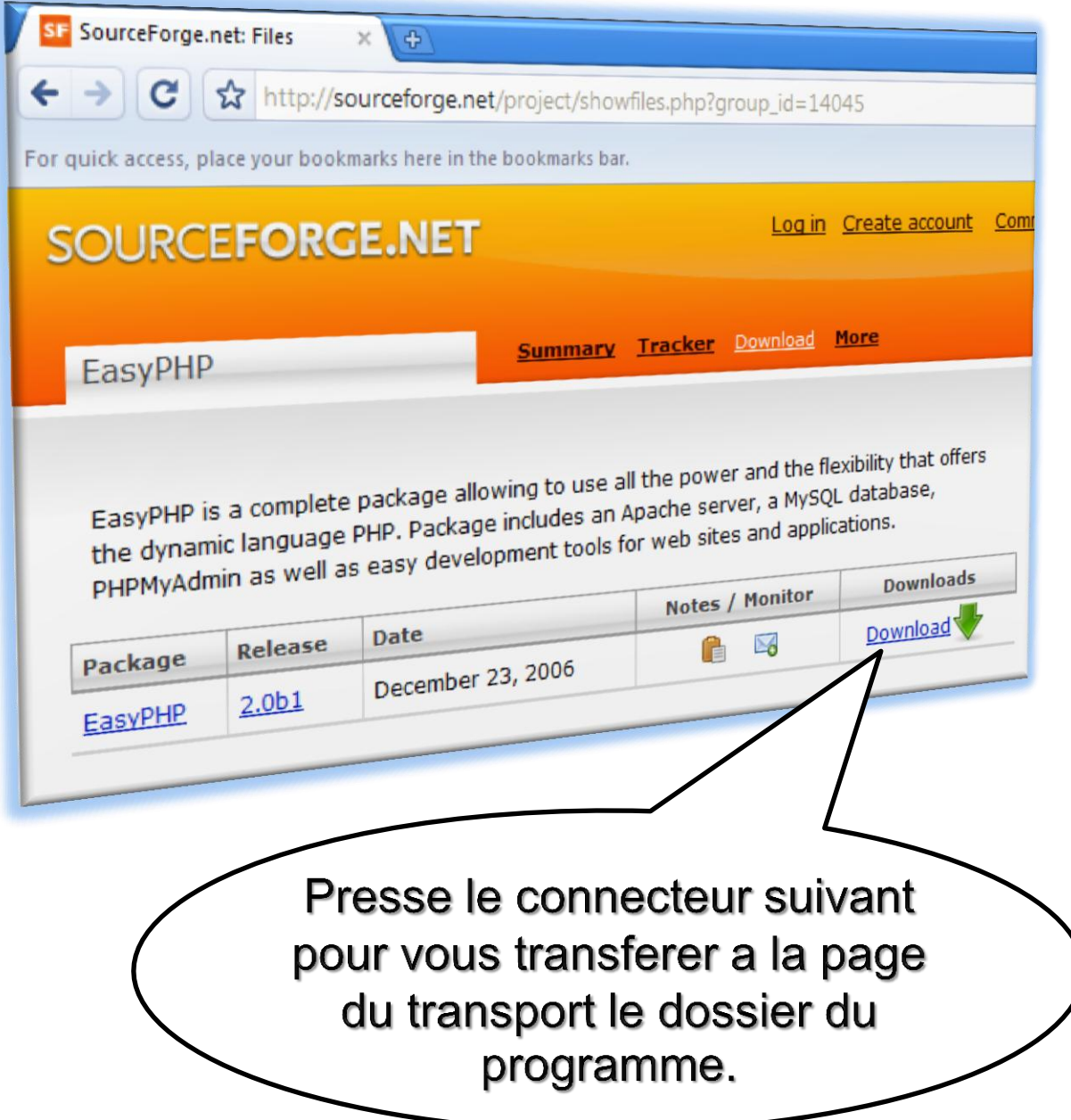

# Ca vous transporte a la page du transport de dossier du programme.

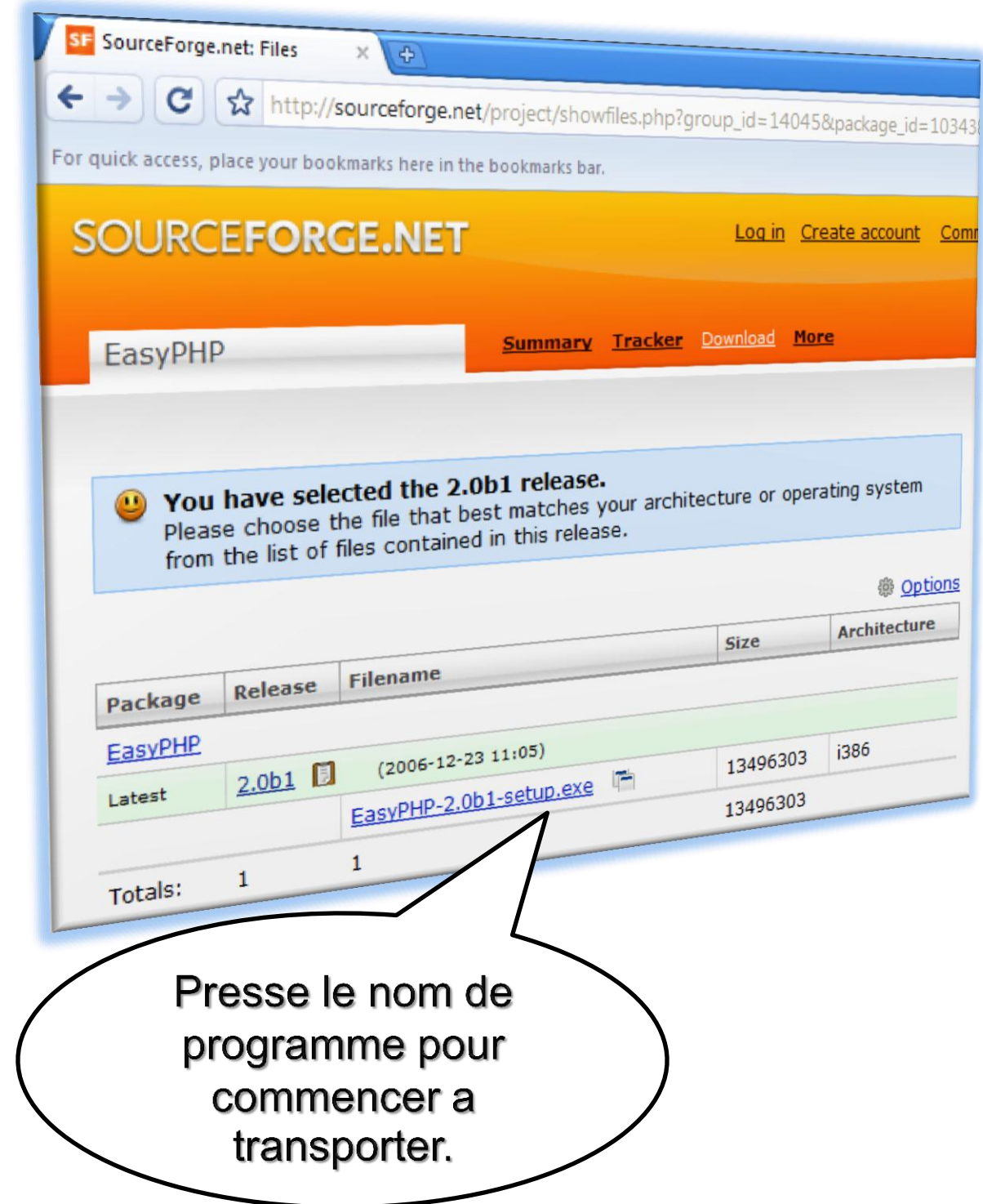

sameh4d@gmail.com Il va commencer a transporter et on con seille recourir au programme qui retire les dossir comme le programme "internet downloading manager" pour retirer le dossier rapidement.

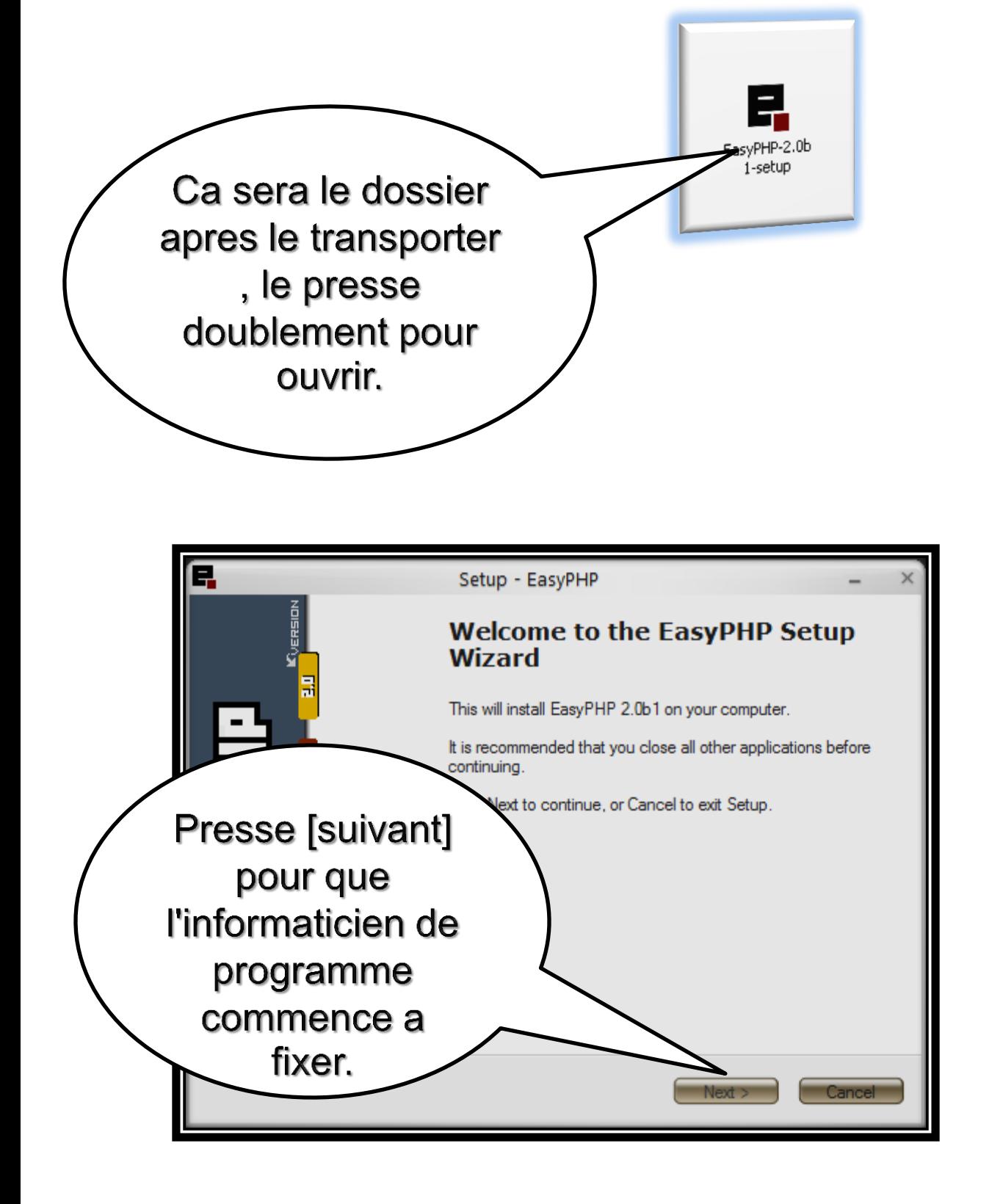

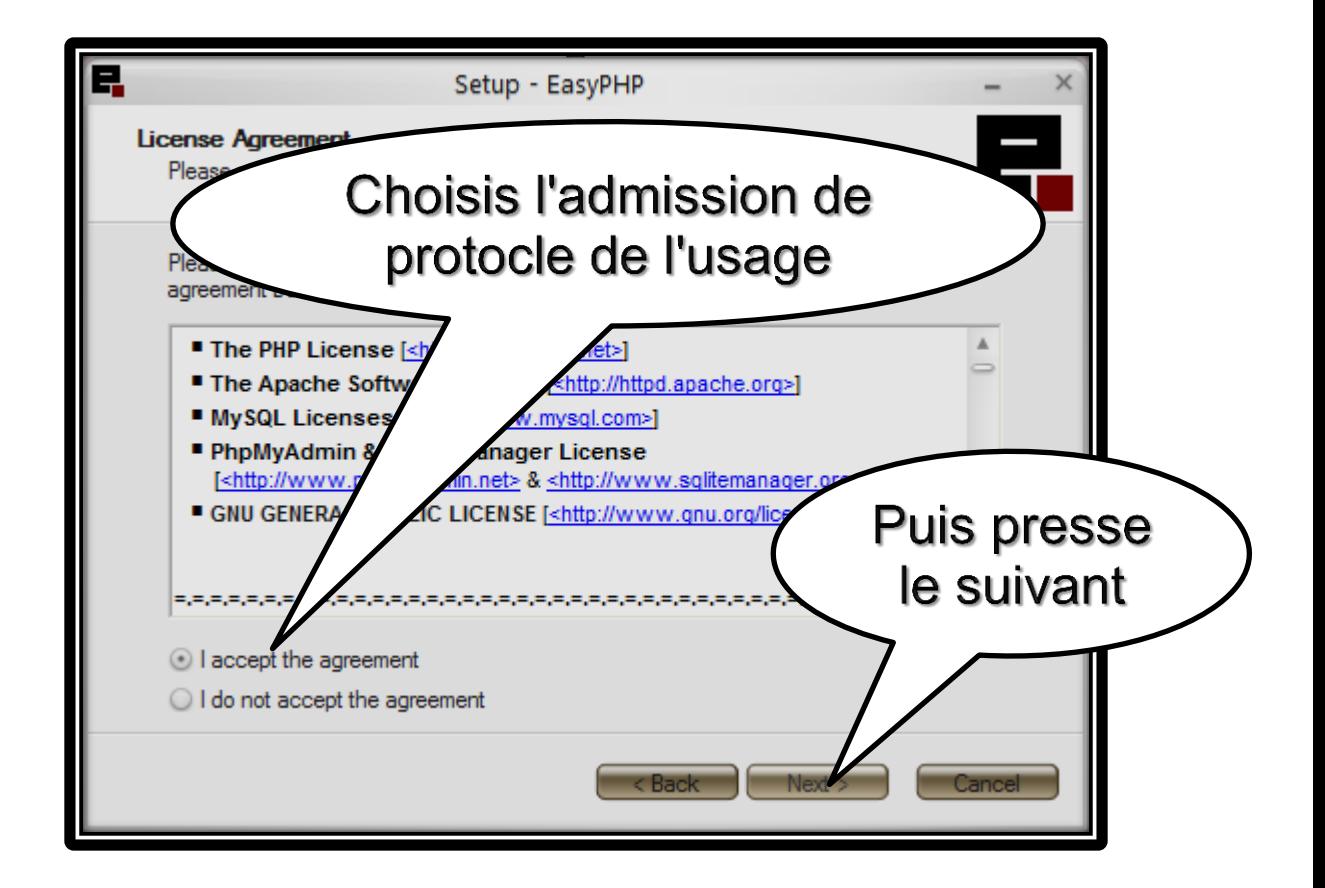

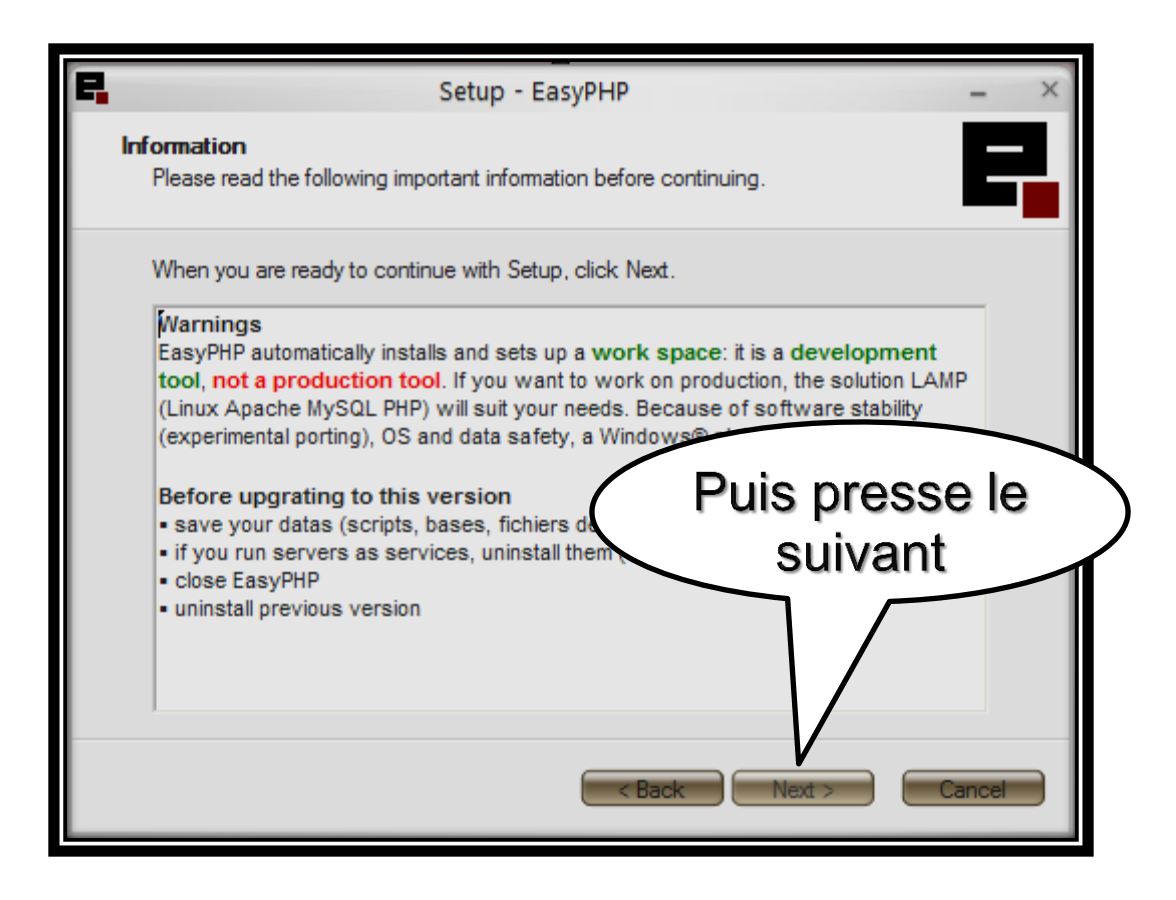

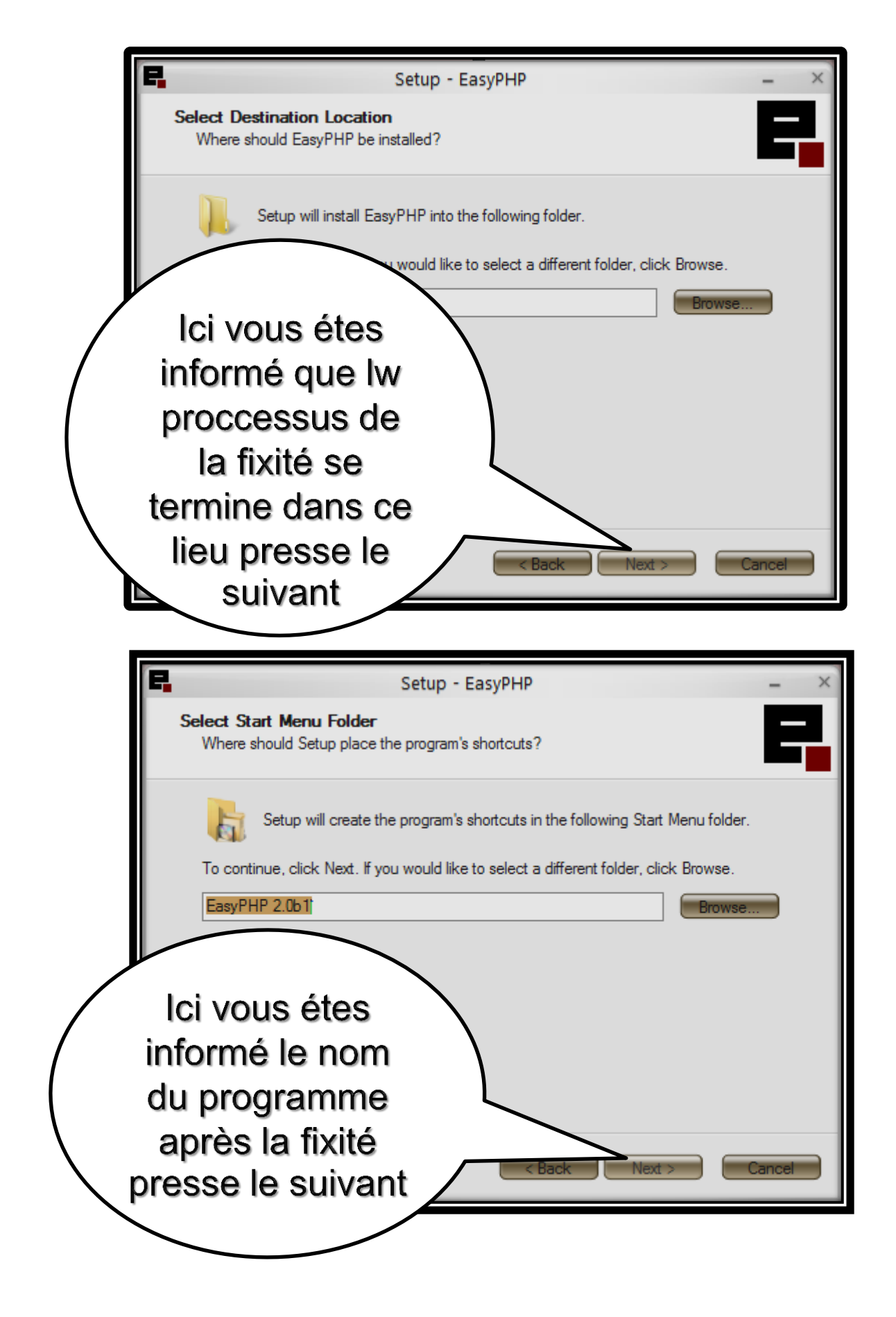

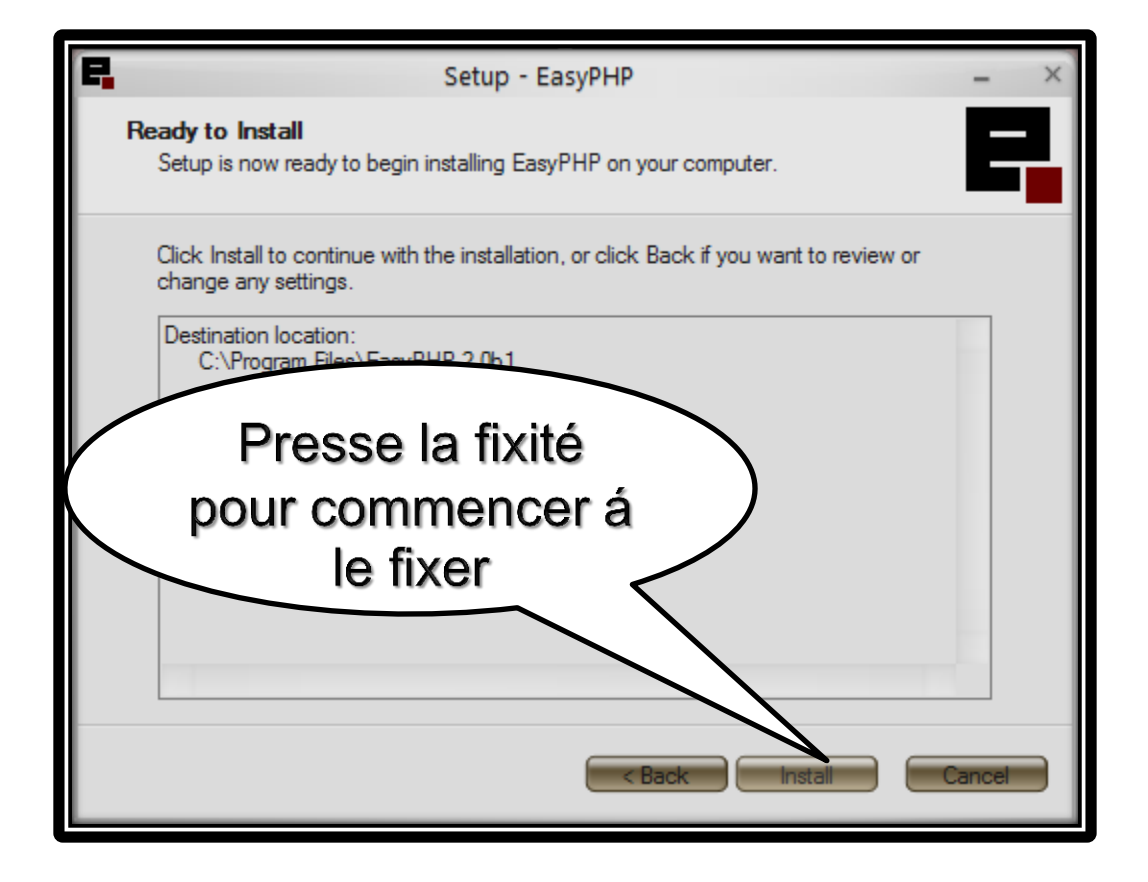

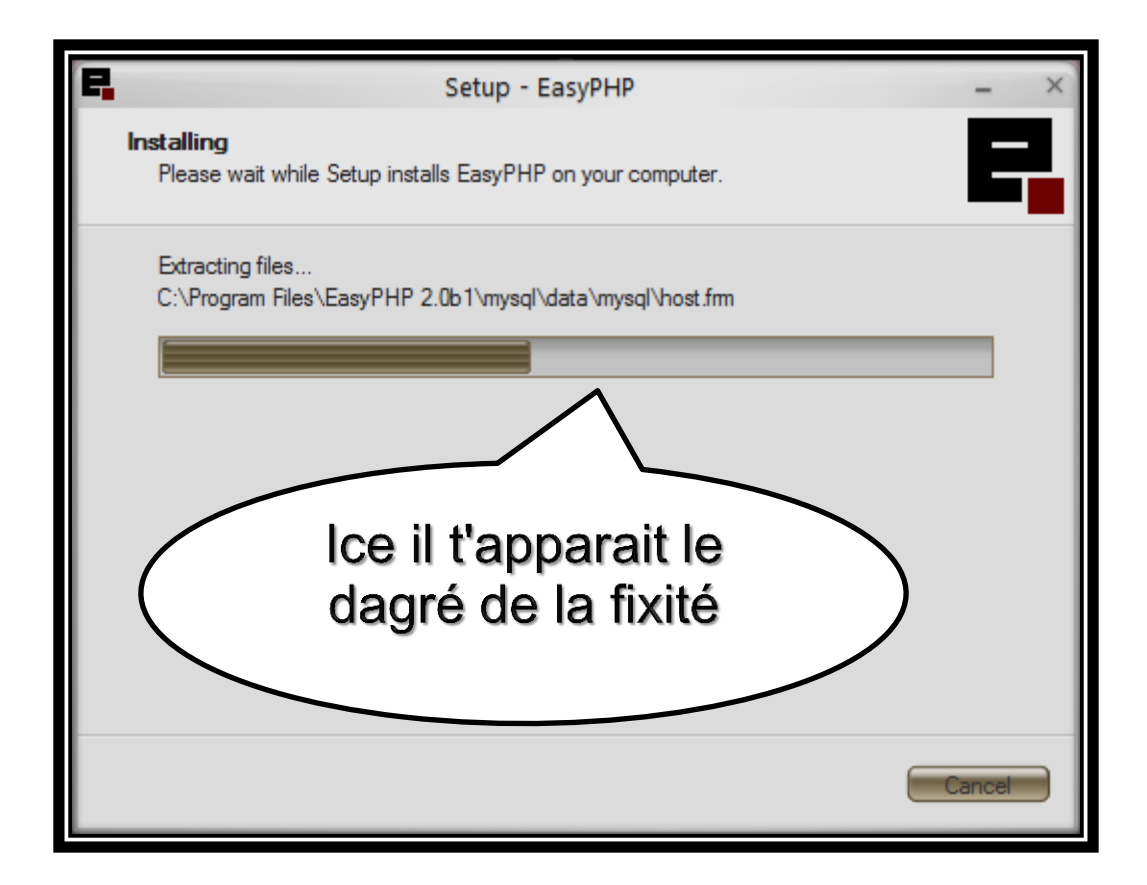

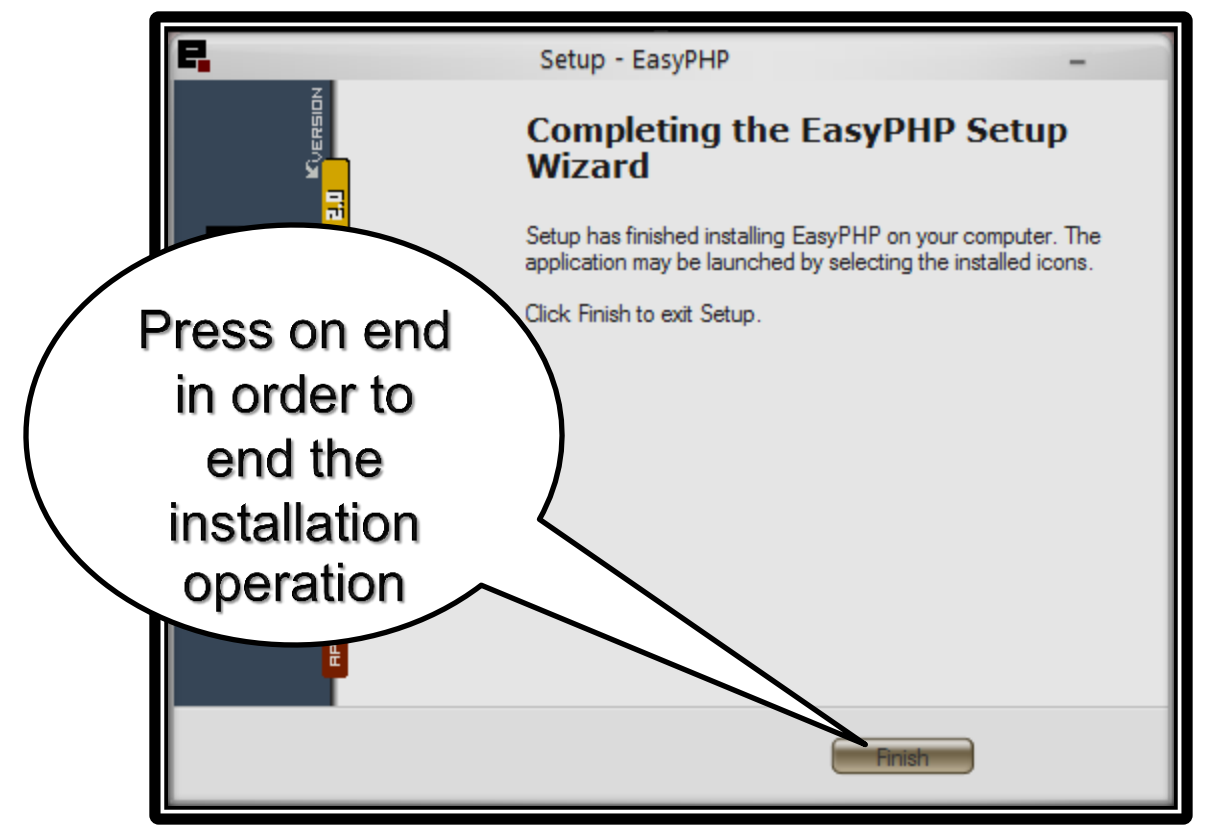

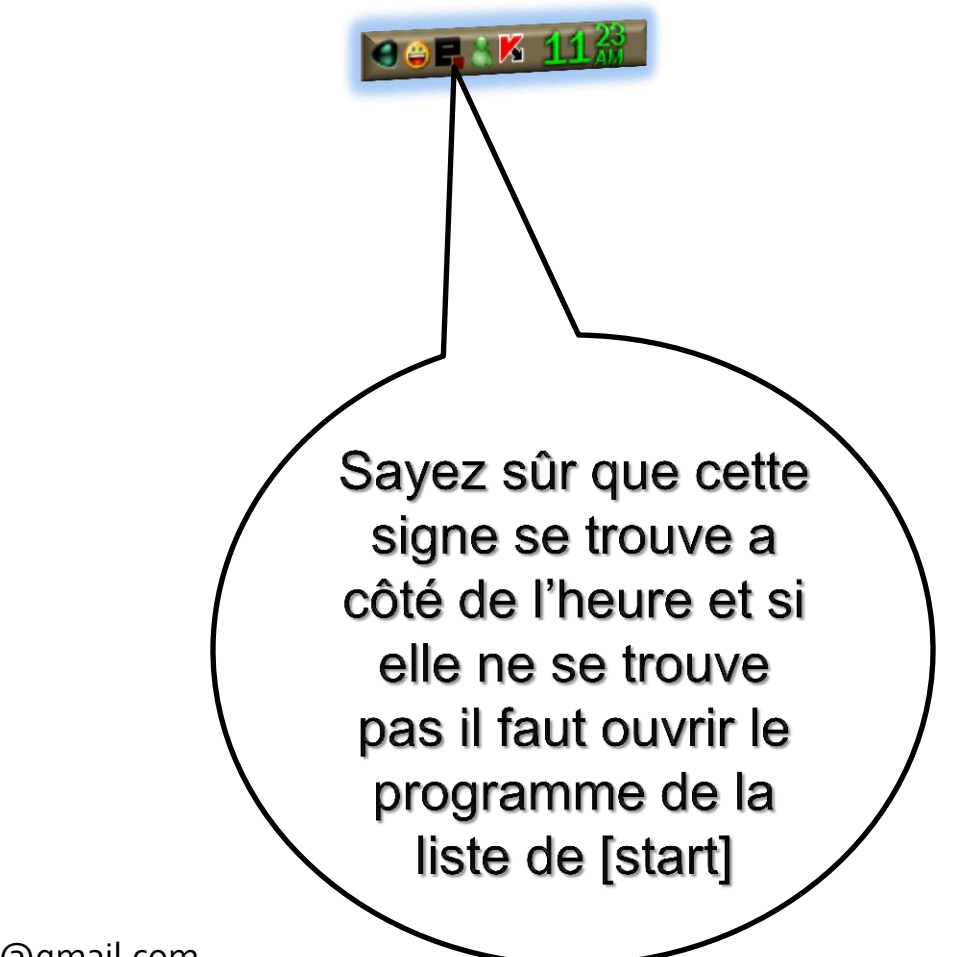

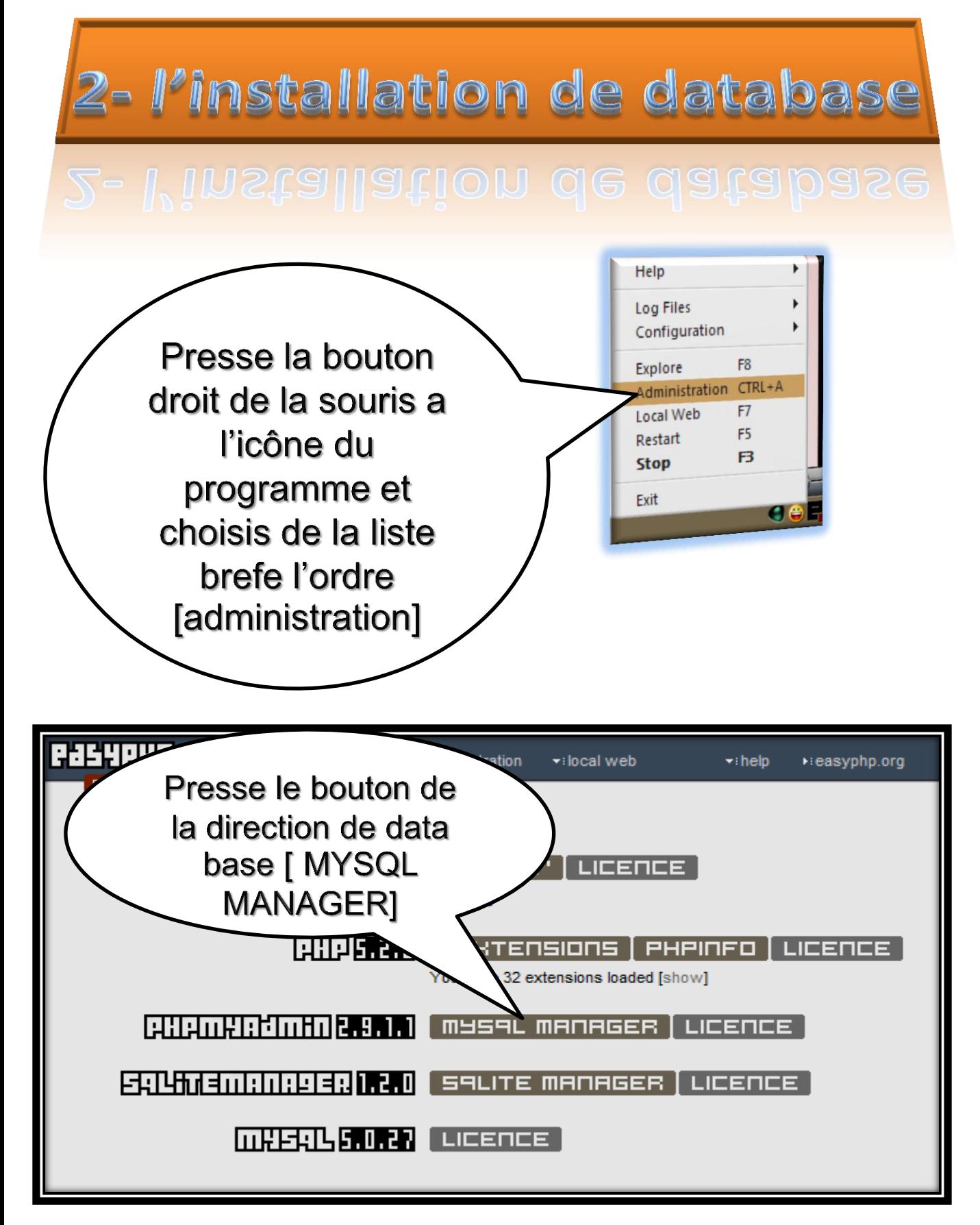

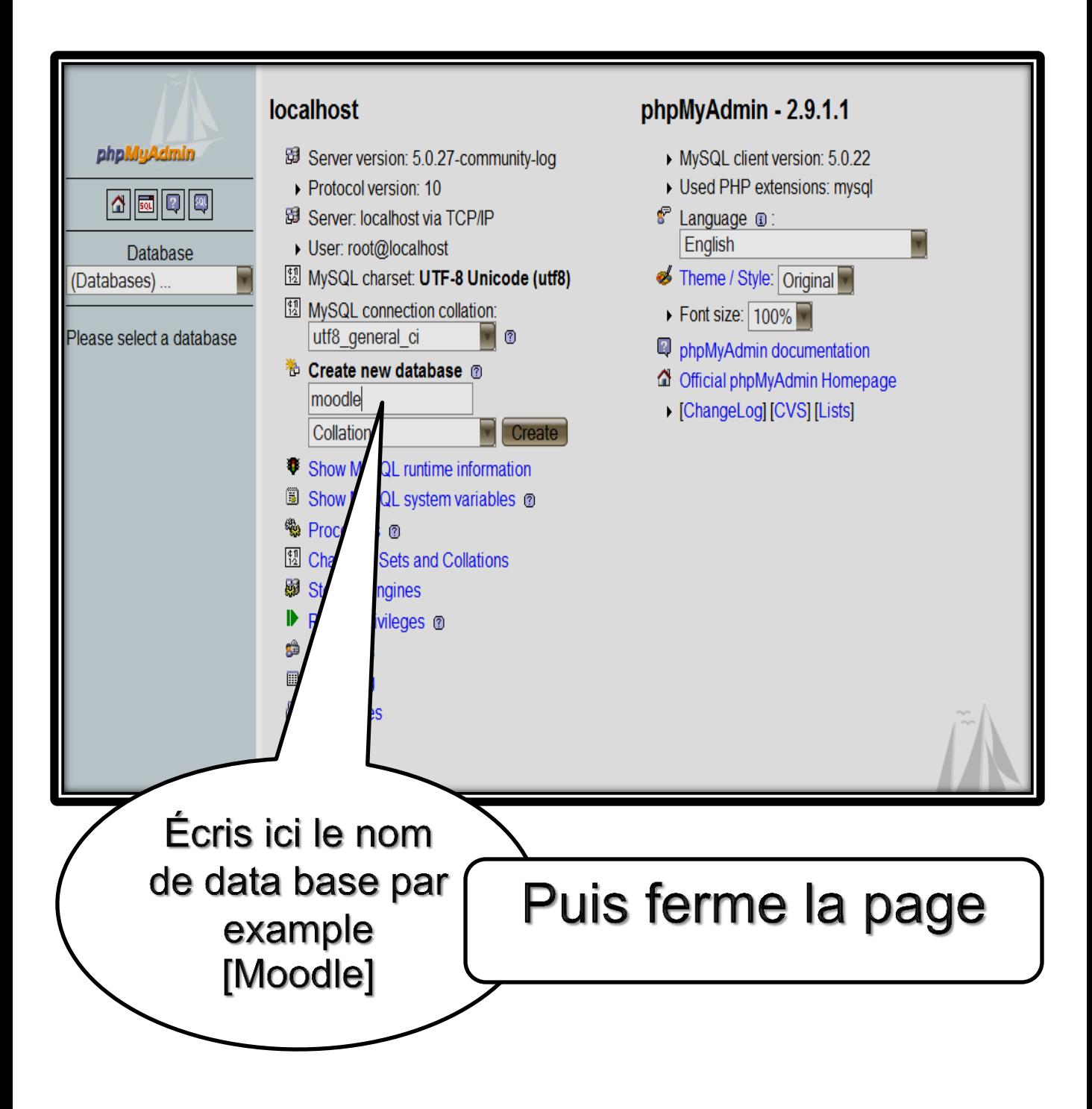

3- l'apportement d'une copie de Moodle

### copie de Moodie

#### **Entre le site de Moodle pour apporter la copie de Moodle et il est sur le connecteur suivant : [http://Moodle.org](http://moodle.org/) .**

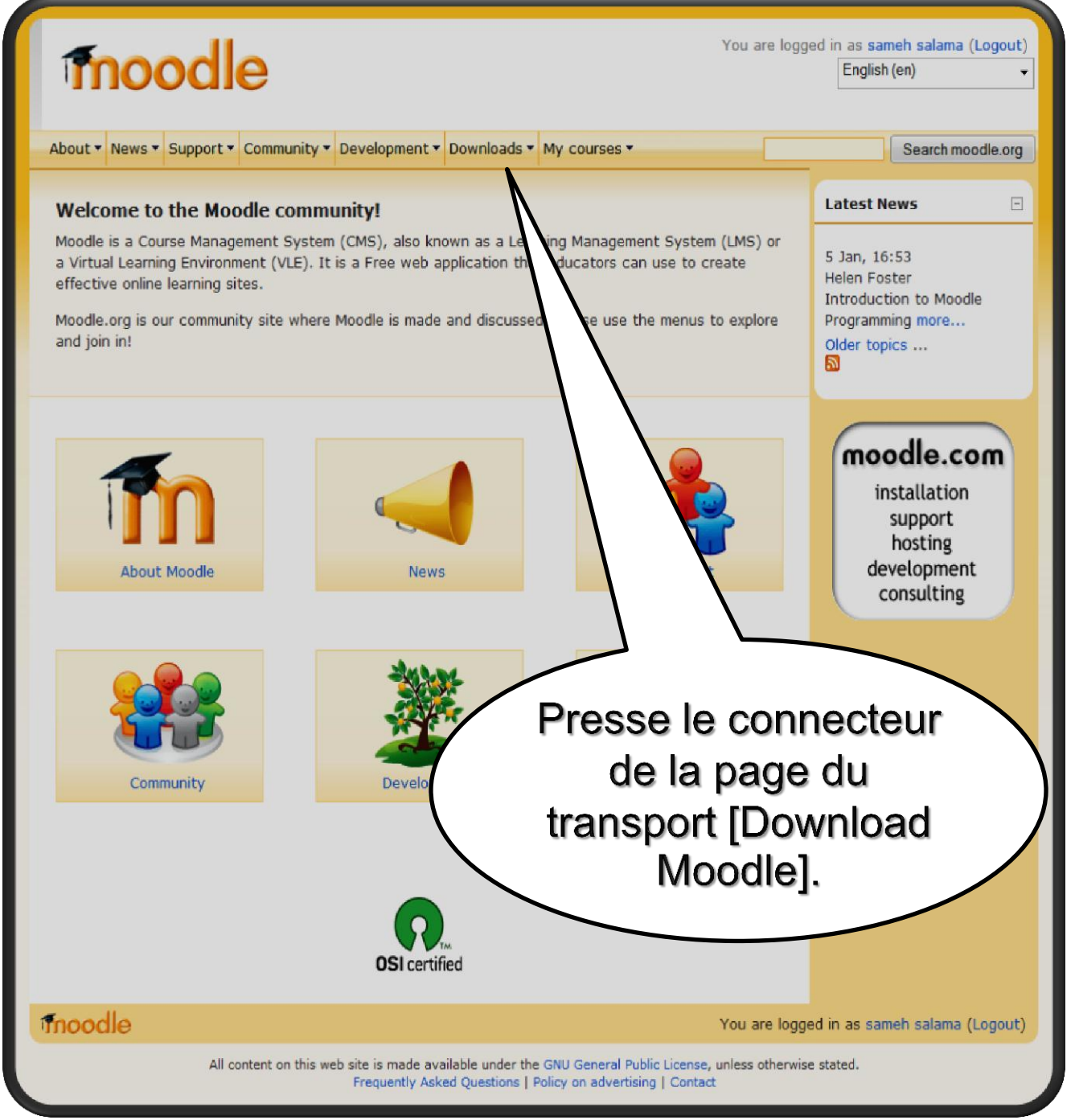

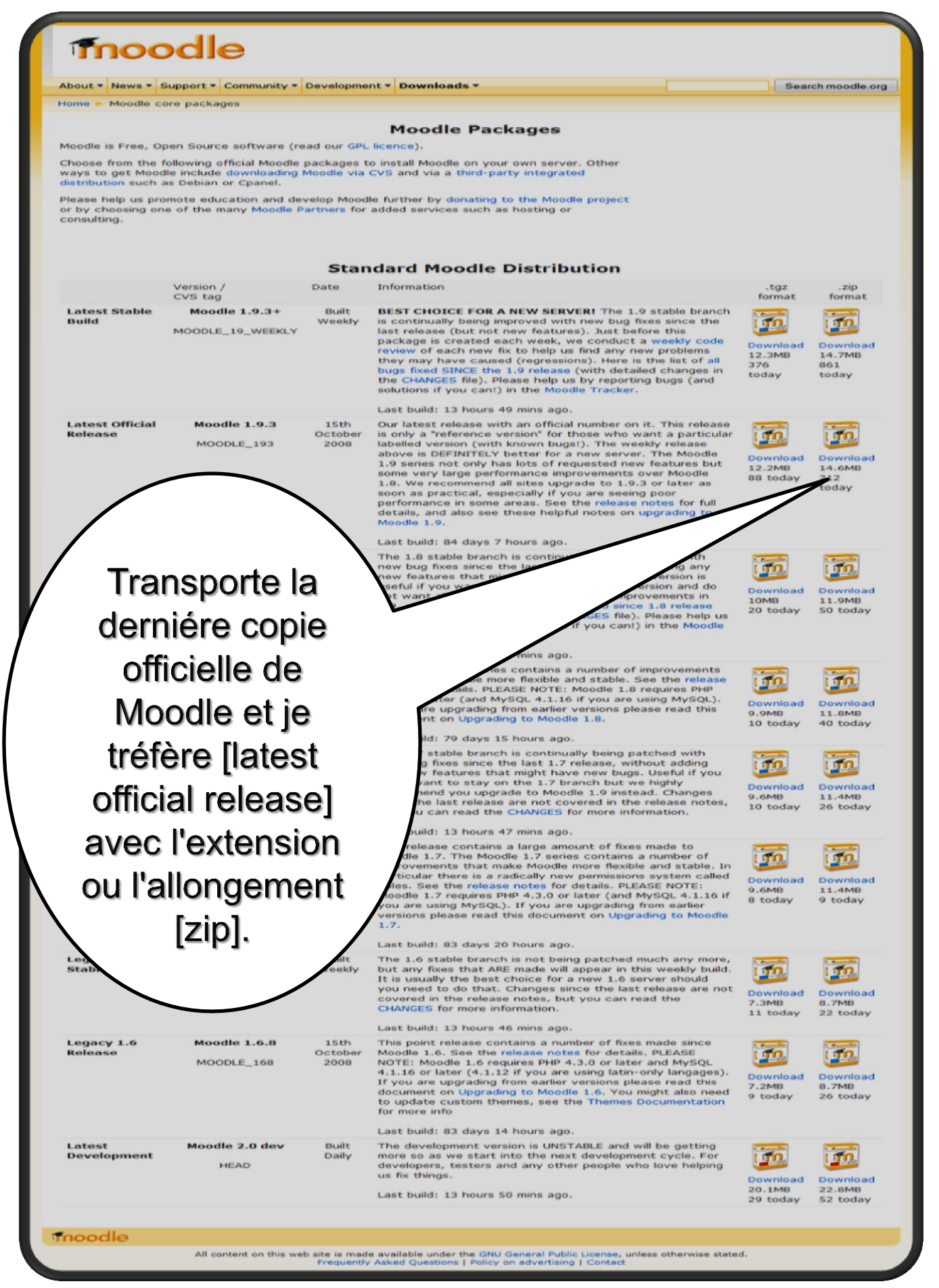

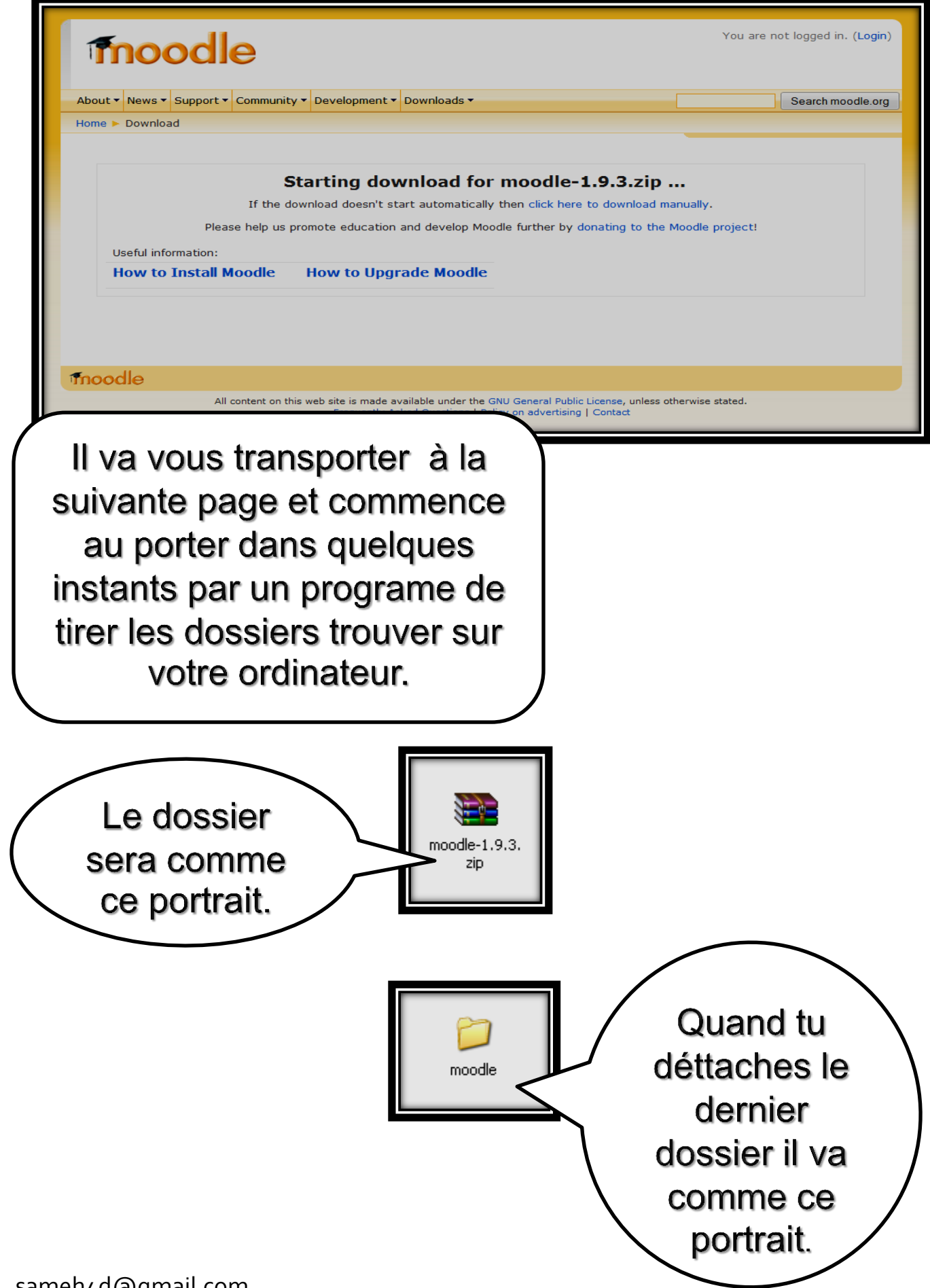

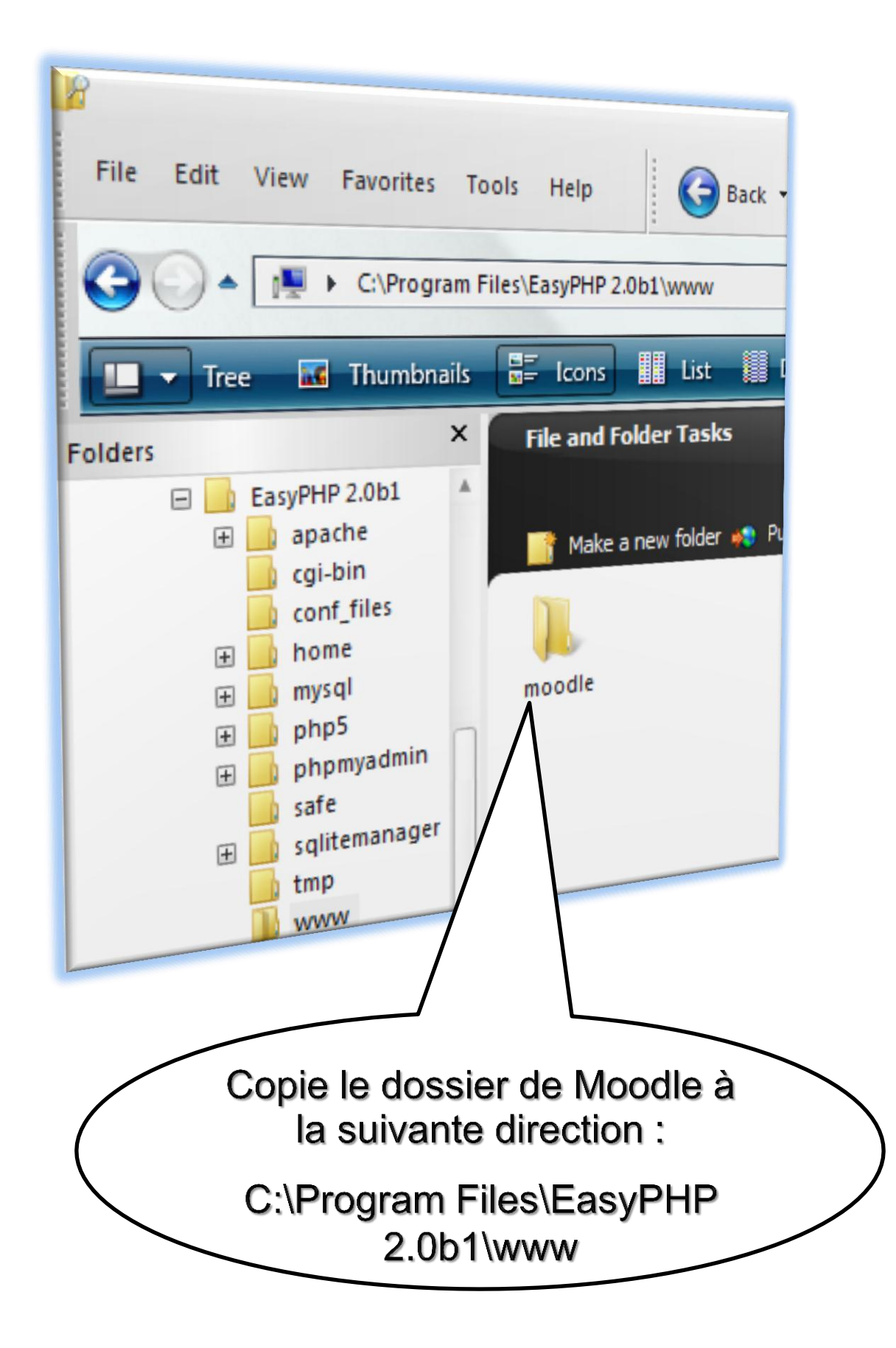

# 4- fonder le dossier config

Cher le leiteur , ici dans cette étape seulement le Moodle a devenu un peu different , mais il est pour le mieux , maintenant tu ne dois pas écrire rien par les mauins ou redresser au config dossier vous devez seulement fonder le config dossier par l'explorer qui vous avez et c'est pourquoi le Moodle à devenu plus faule à fonder.

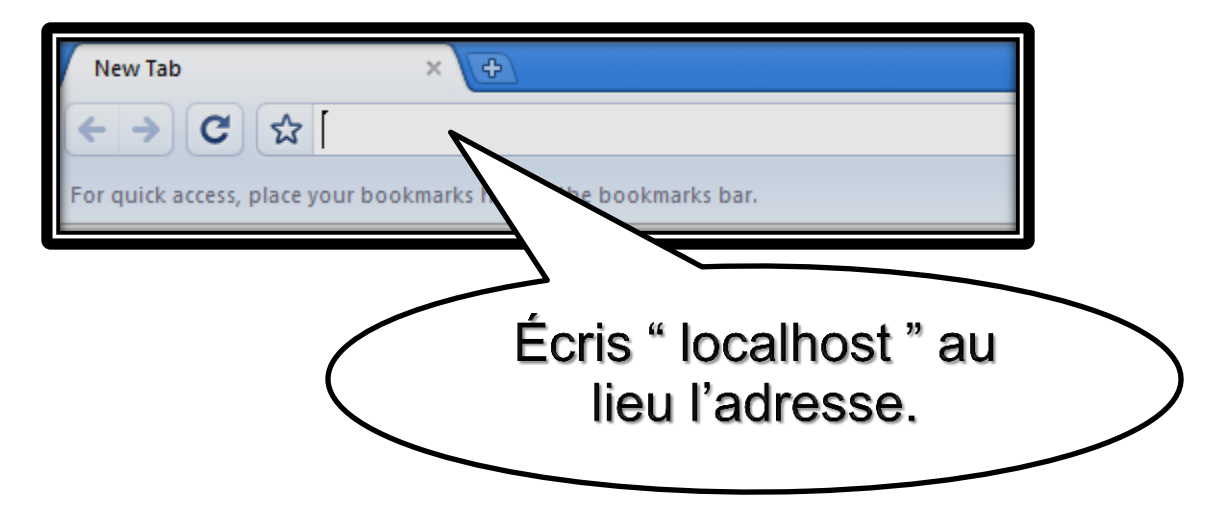

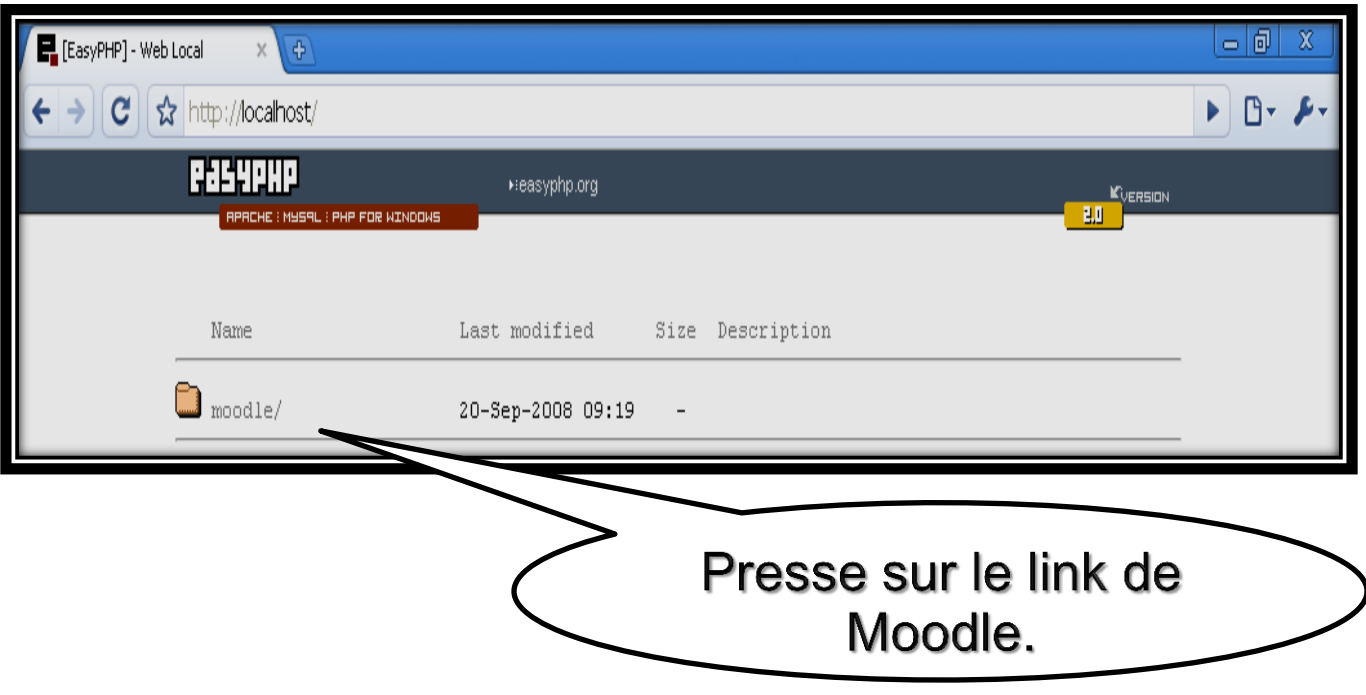

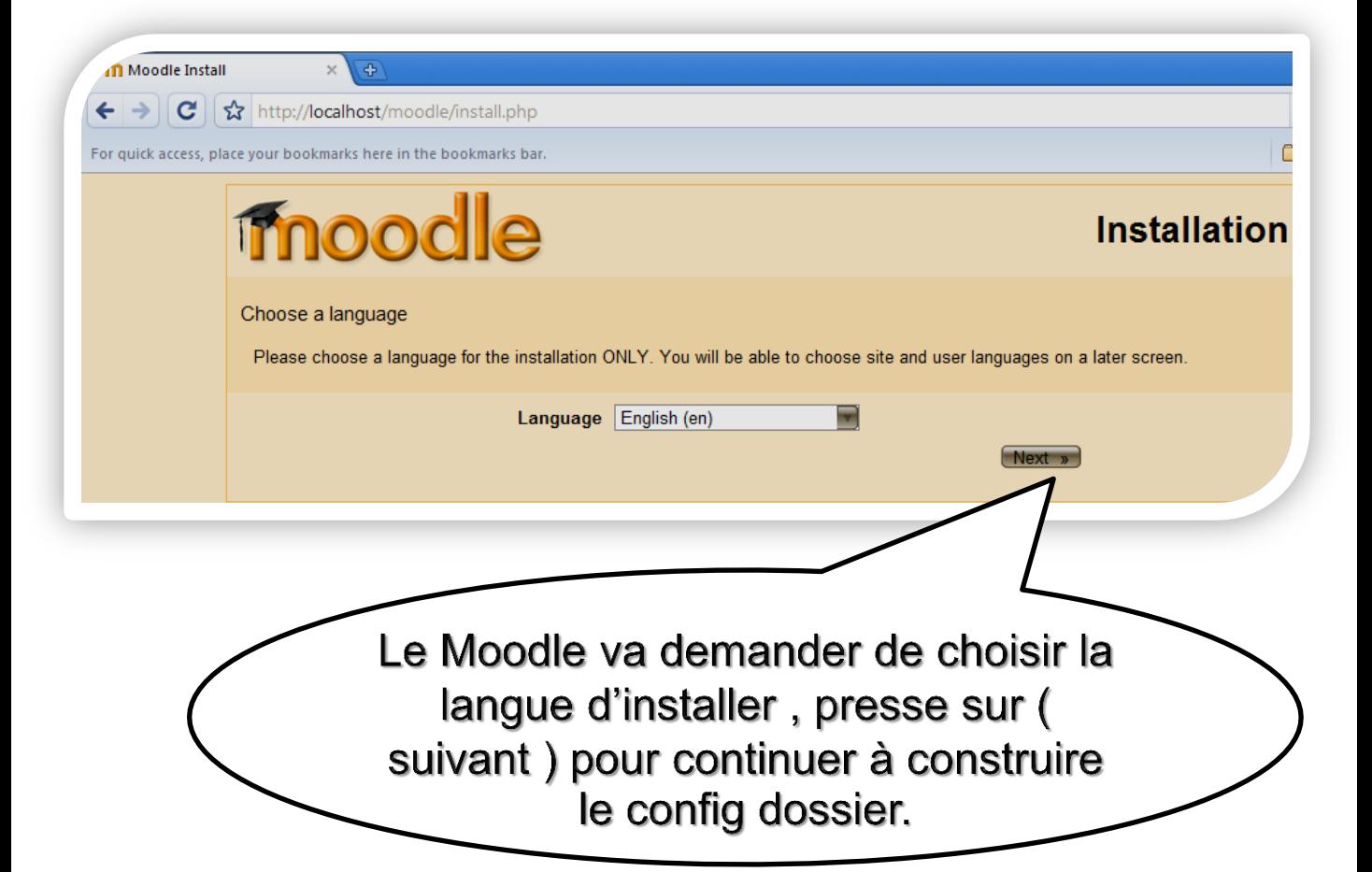

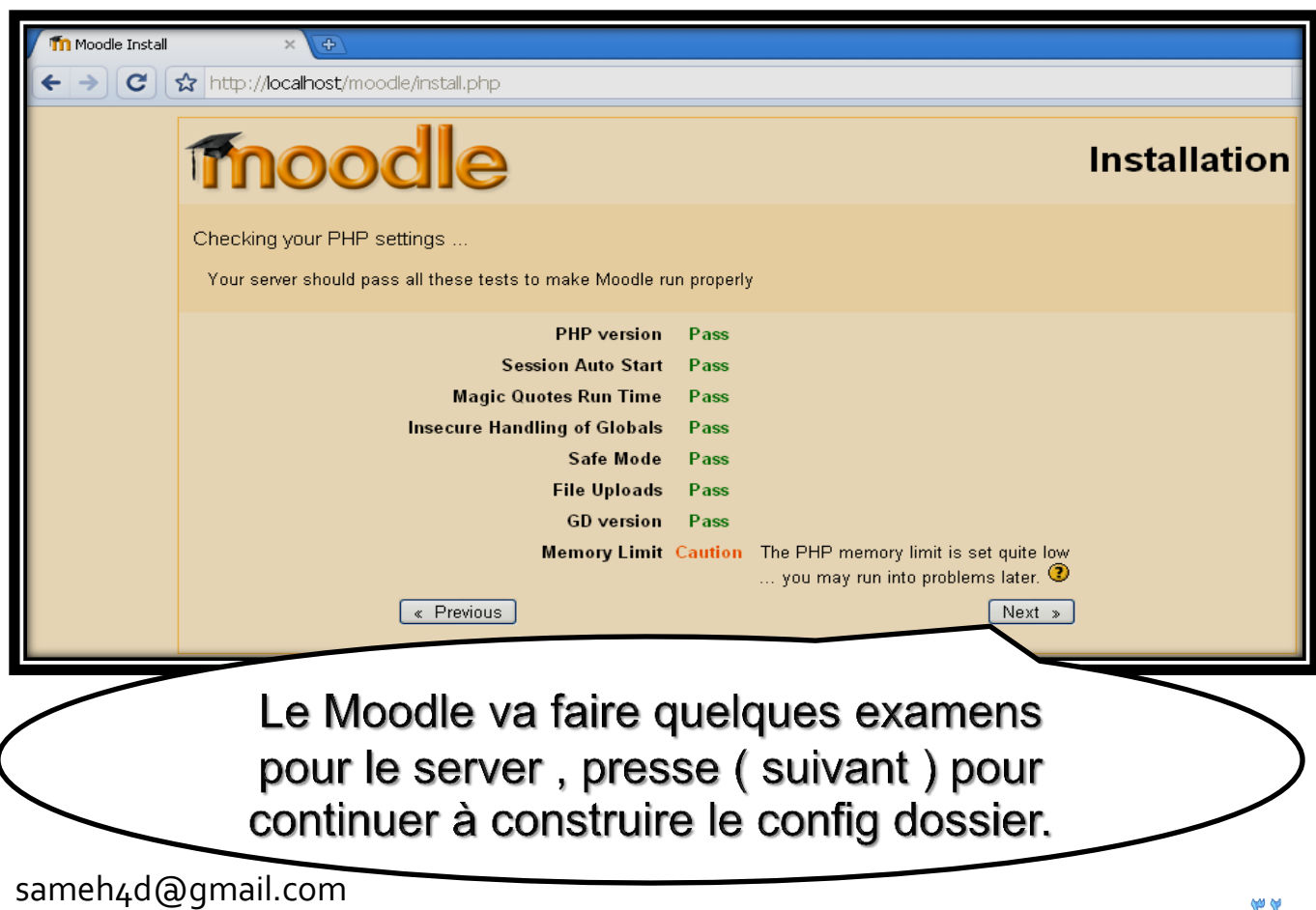

44

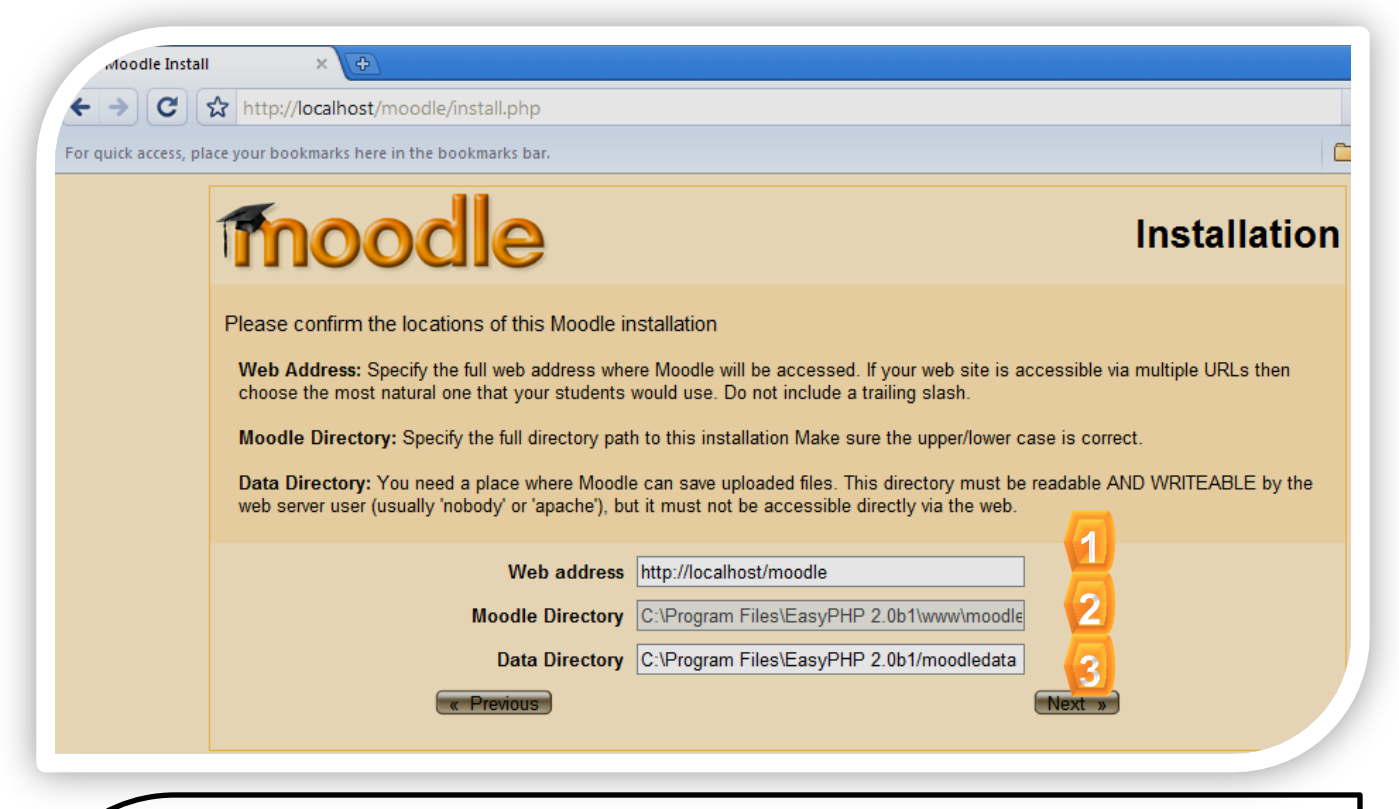

Address: here you can write website name add to it Moodle folder the place where the Moodle folder find it. The path shows to you in a correct way accept it.

Moodle directory: here the effective path in the server for Moodle folder show to you, not the website title and this show to you in a good way and don't change in it.

Data directory: do you remember Moodle data folder which we form in the next path c:\Moodledata, you don't need to form it. The last screen form it for you on path if you want to make change it, you can do it of you have good reason.

> We will accept the paths appear on the screen and press next.

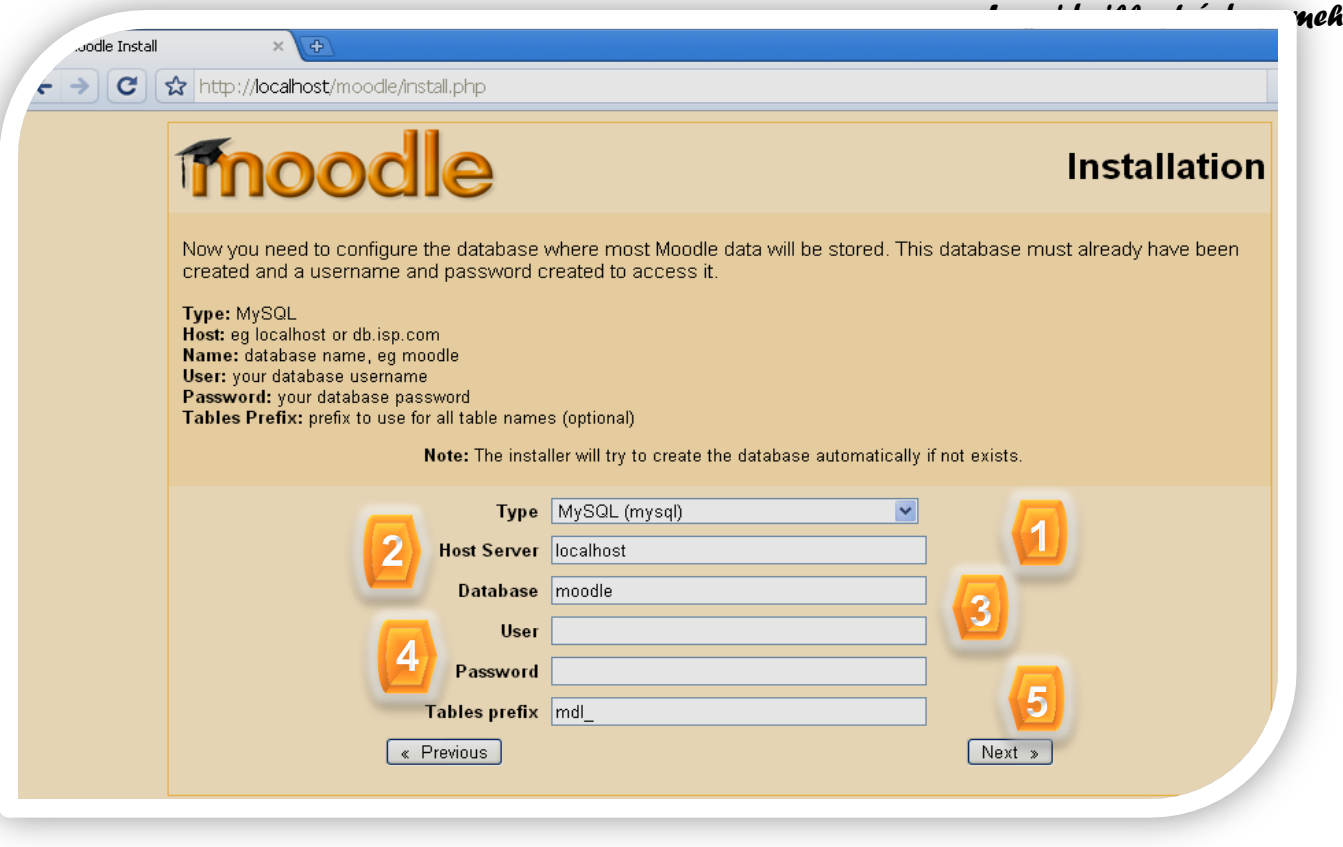

Type: the king of database we use which supported by Moodle system on presumable way, we use database its kind MySQL.

Localhost: the kind of the server which we use in presumable way localhost, we leave it with out ay change.

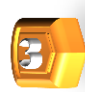

Database: enter here database name which you form in this case we form database ( Moodle ).

User: enter here username which you put for database which you form, we form a data base and we didn't put a user name we will enter the name of user which the MySQL form it. On presumable way without ant thing you do, the presumable username is root .

\* We will enter root.

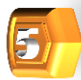

Password: enter the password which you put to the user which you format to the database. We don't put username to database we leave the place free without any thing.

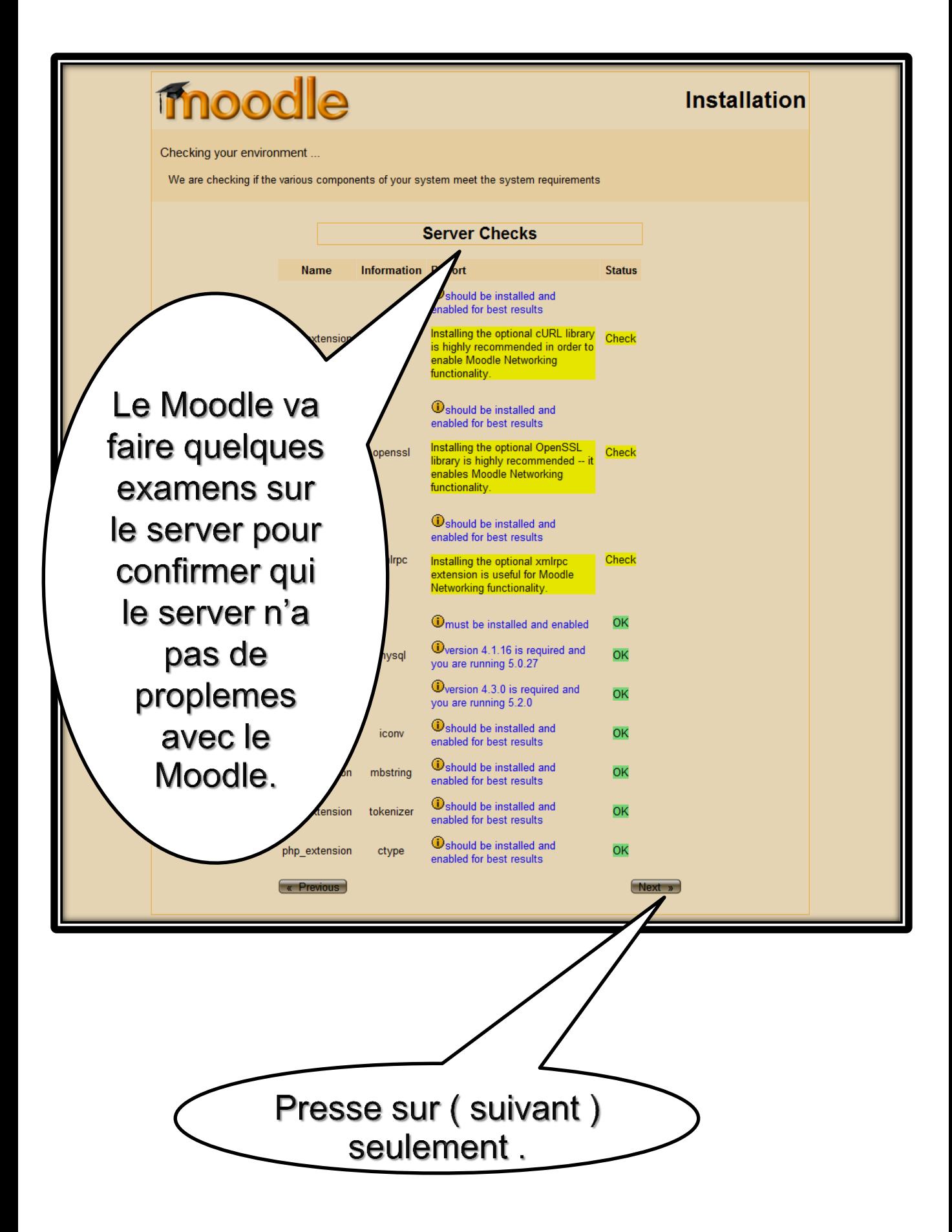

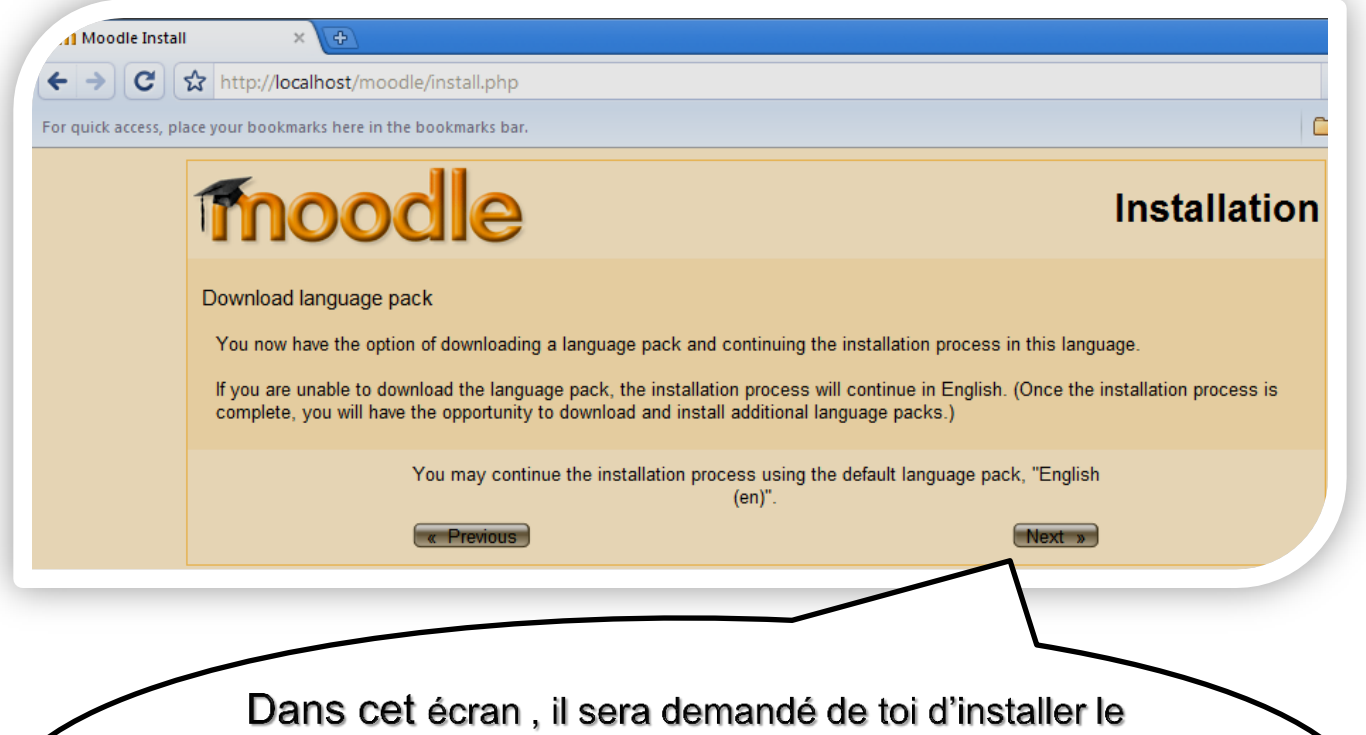

dossier de la langue qui vous avez choisi au debut pour completer l'installer ou tu vas completer l'installer par la langue anglais si tu choisissait l'installer par l'anglais dans le premier écran et ce qui je préfére, ne t'inquiète pas et presse (suivant) pour continuer.

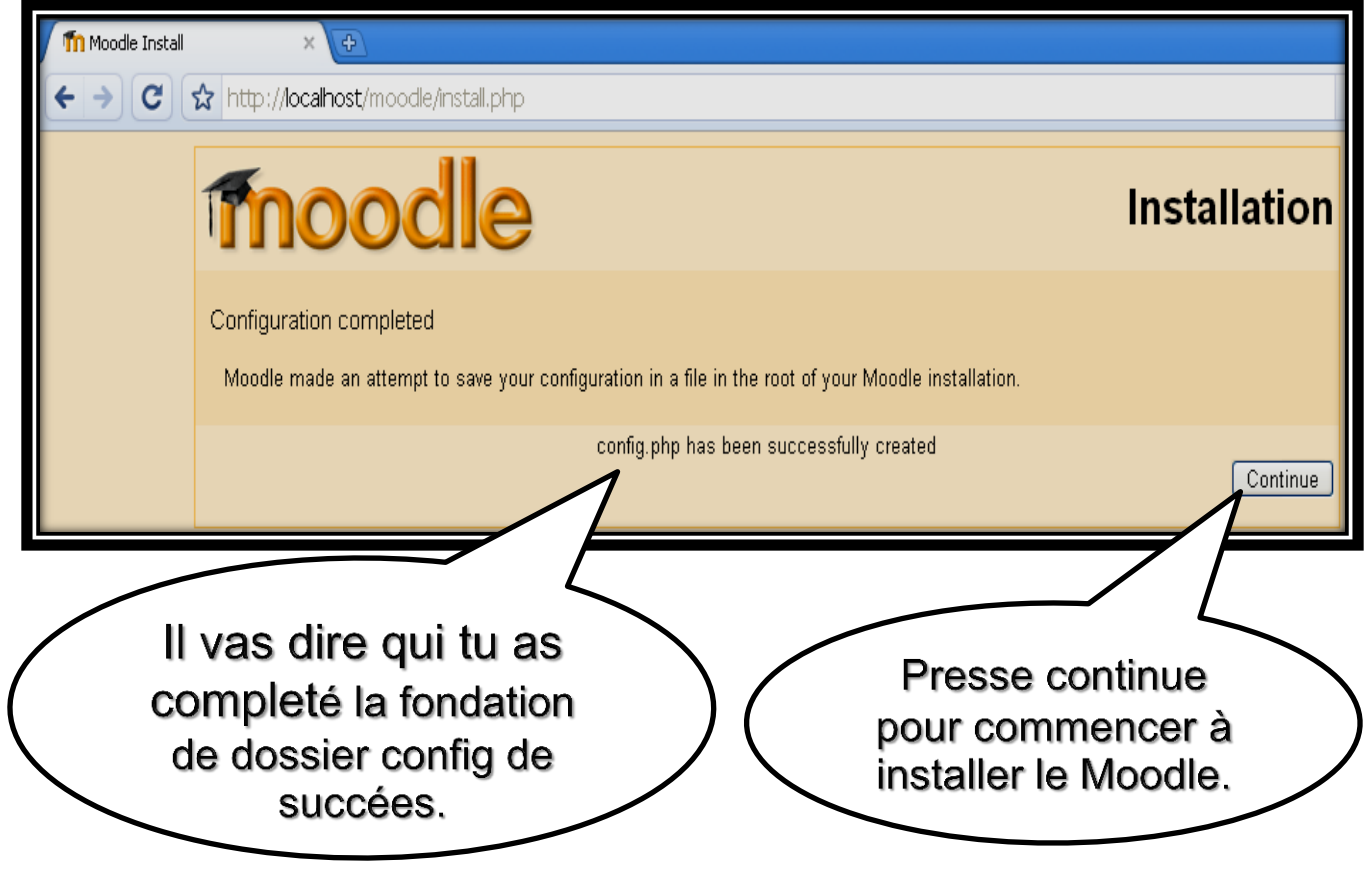

# 5- installer le Moodle

#### **Maintenant seulement , nous commençons à installer le Moodle.**

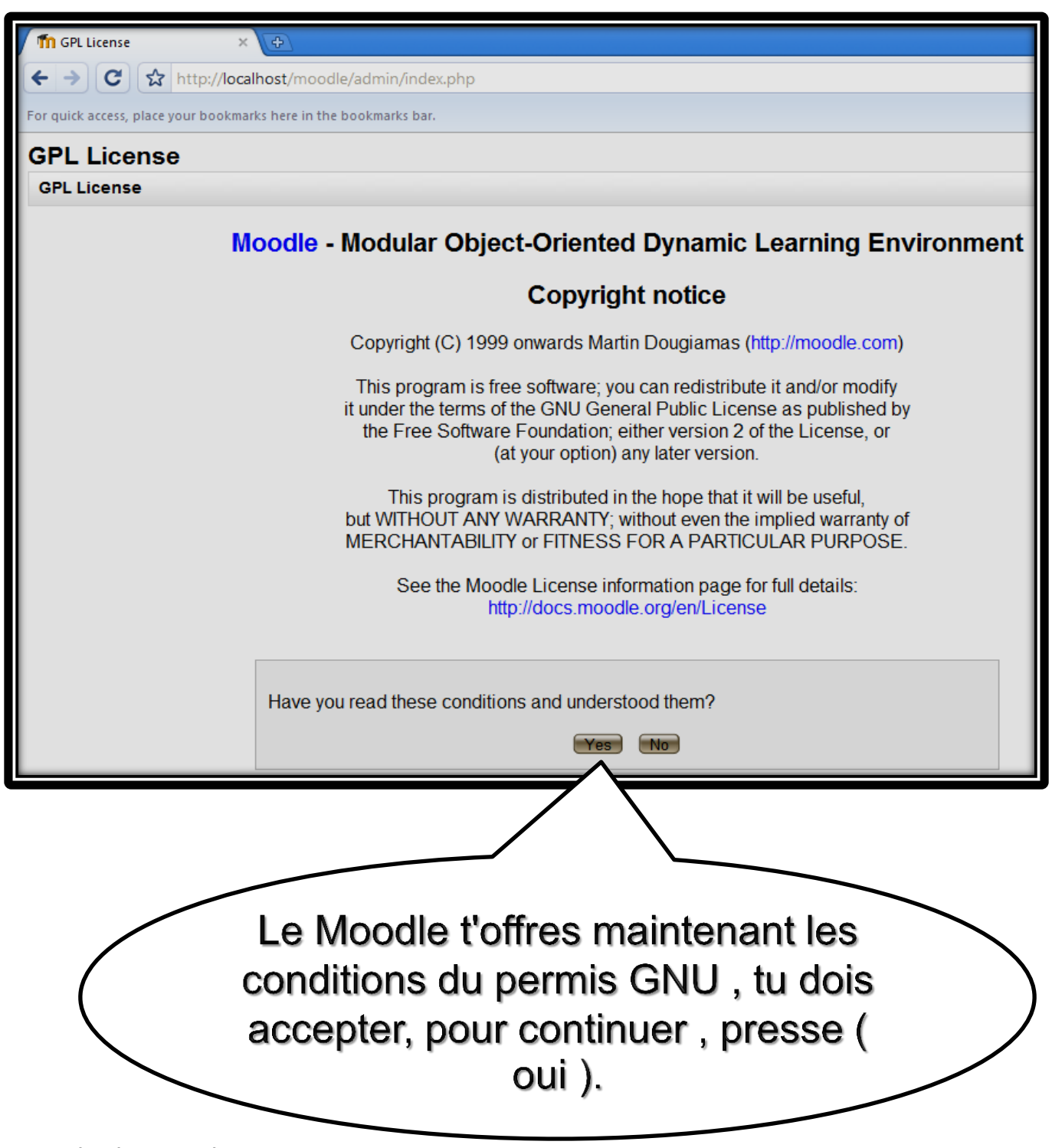

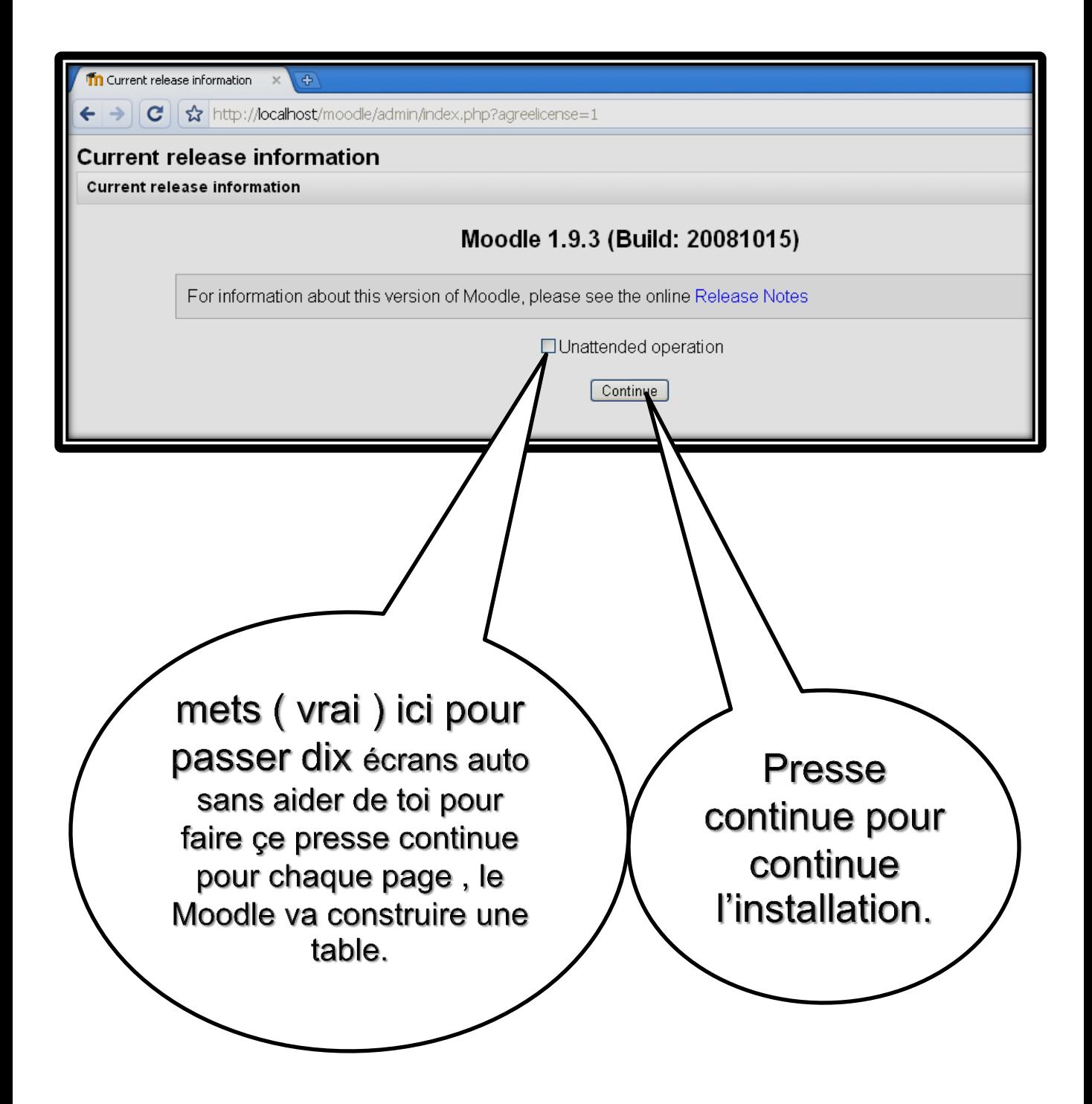

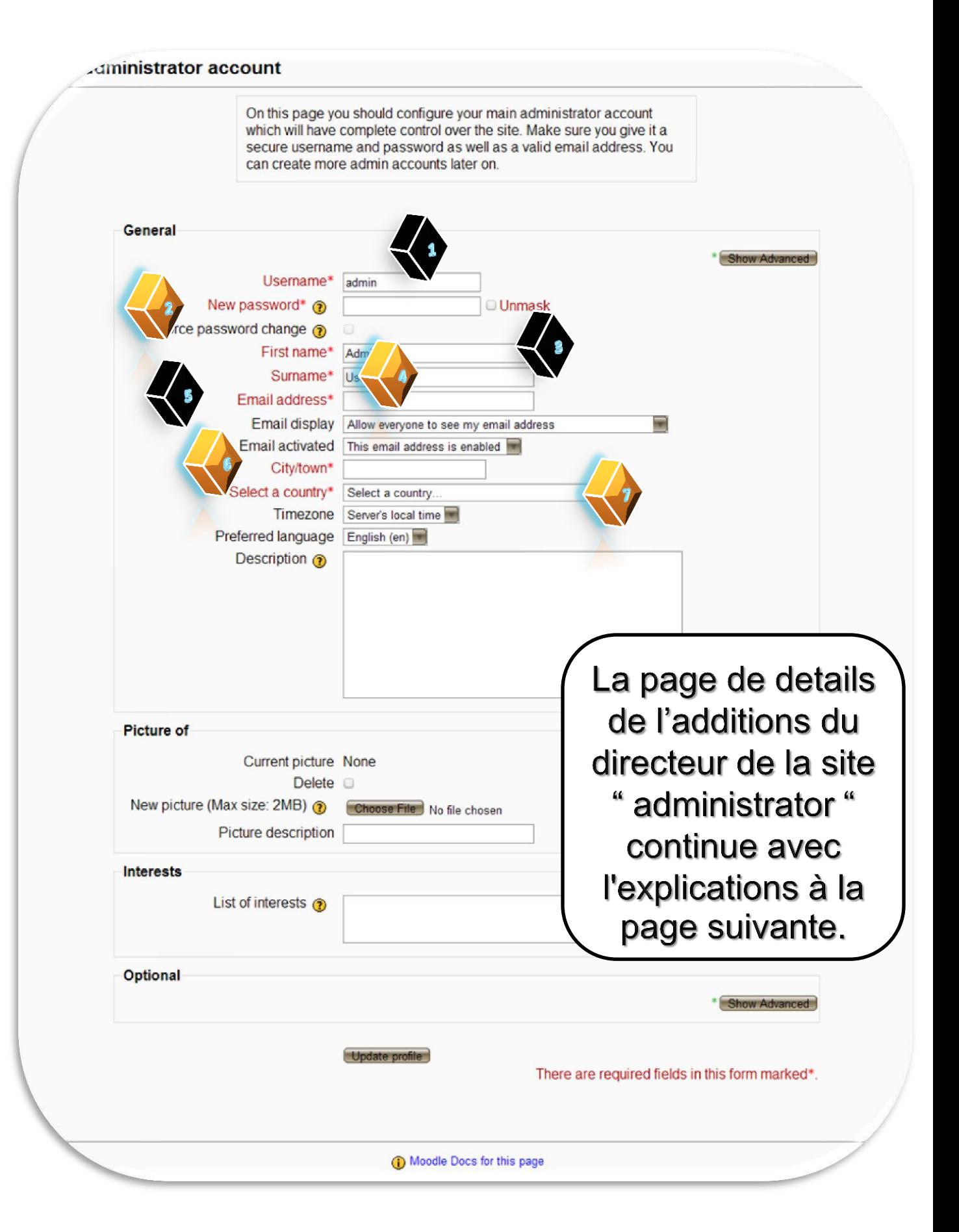

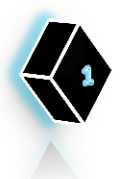

User name : ici tu dois entrer le nom de l'additions du directeur de la site , d'après lui tu vas entrer sur la site comme directeur de la site.

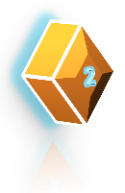

Password: ici tu dois écrire le qui cunserne le directeur de la site car tu auras besion d'elle quand tu essaye d'entrere comme directeur de la site.

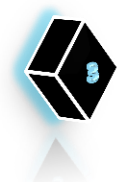

First name: écris ton prenom.

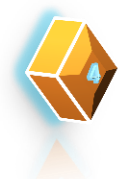

Sur name: écris ton nom.

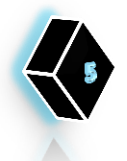

Email : écris ton tèl.

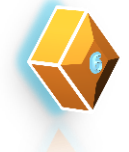

City/Town: choisis ta ville.

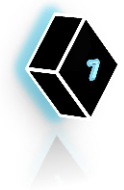

Country : de ce menu shoisis le nom de la ville oùtu habites.

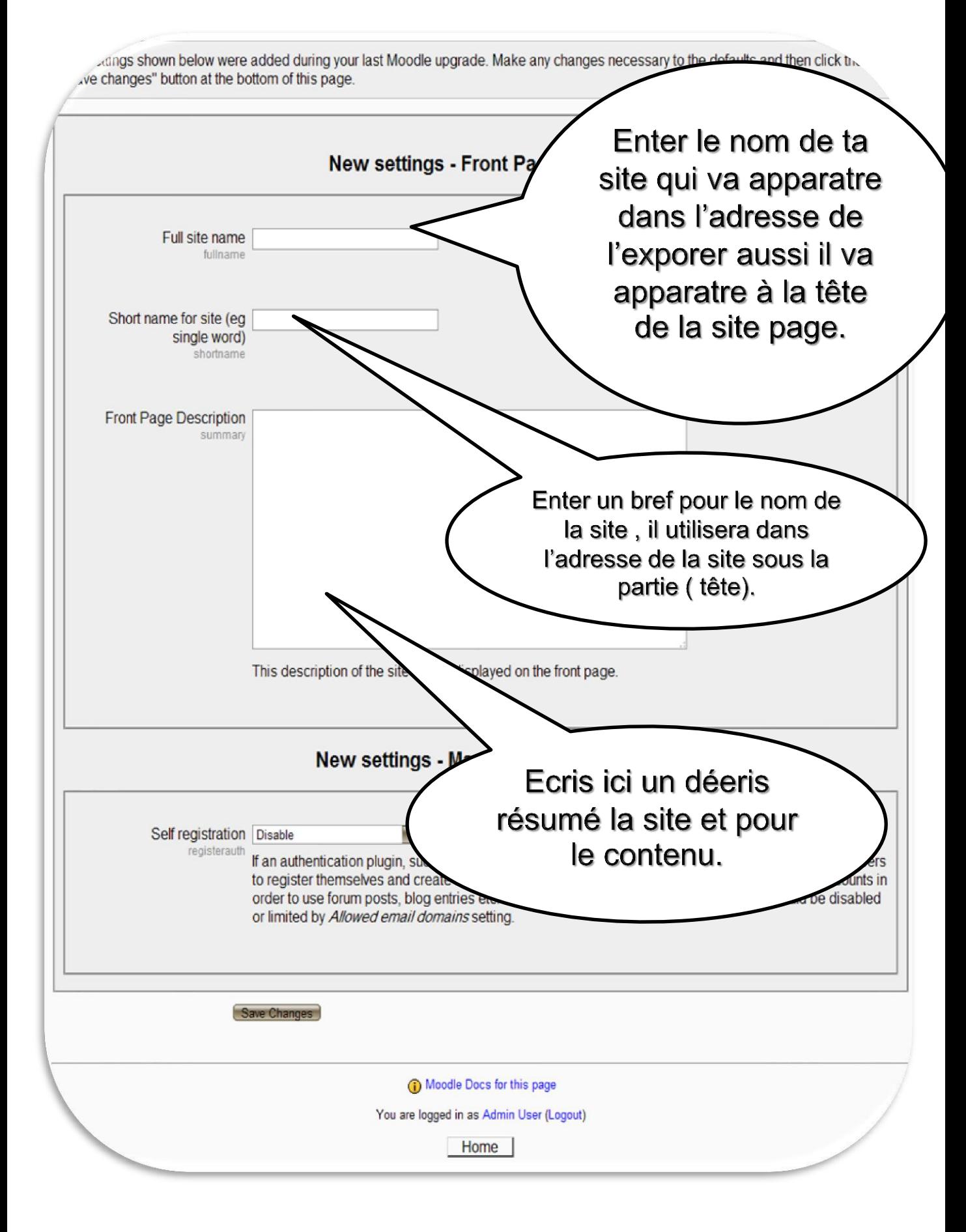

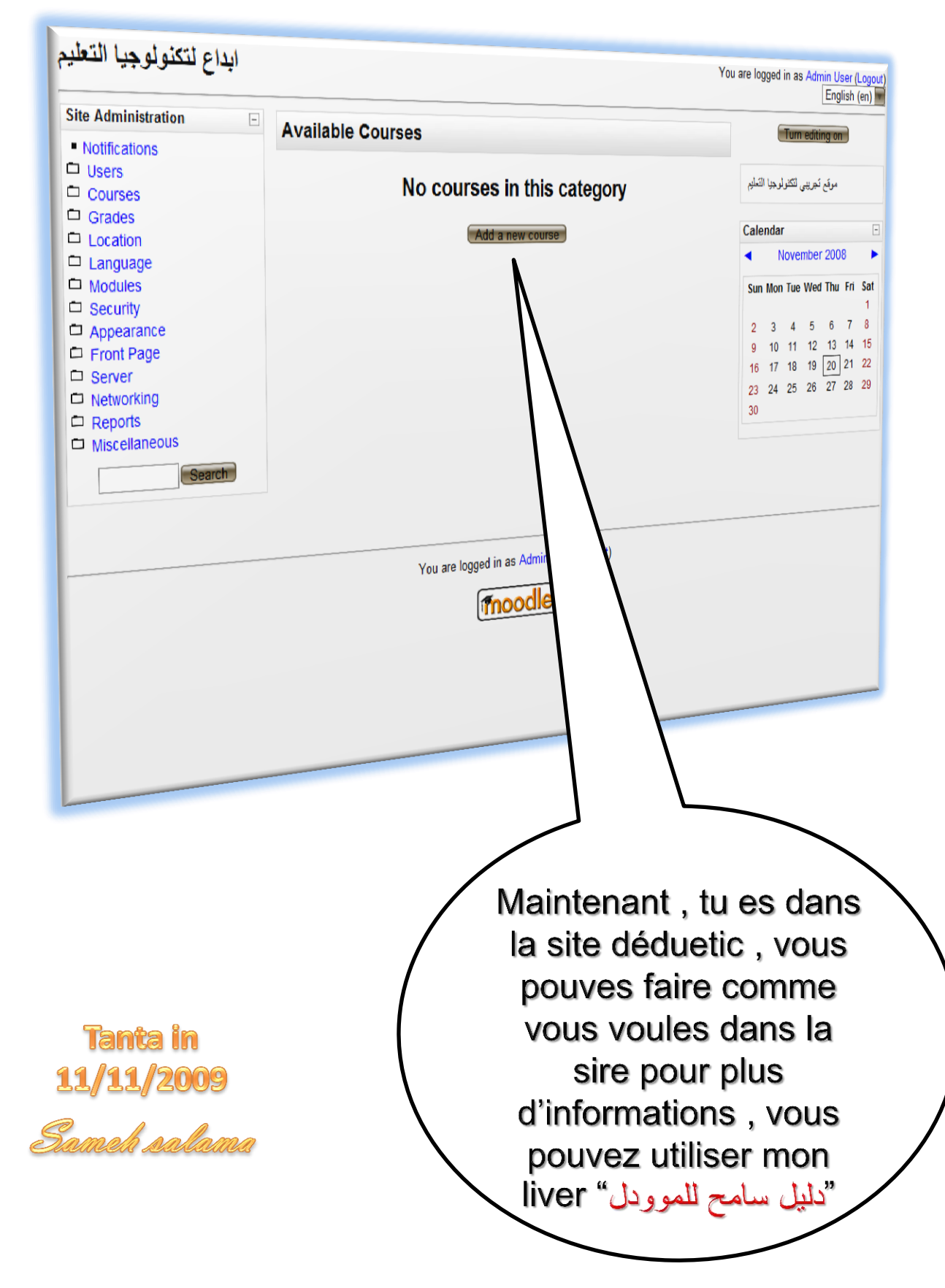